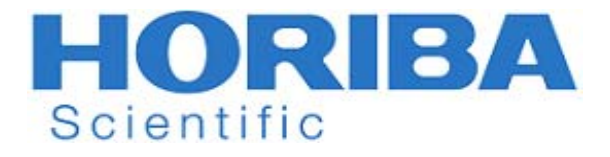

# **Manual de instrucciones**

Medidor de conductividad LAQUA-EC210 LAQUA-EC220

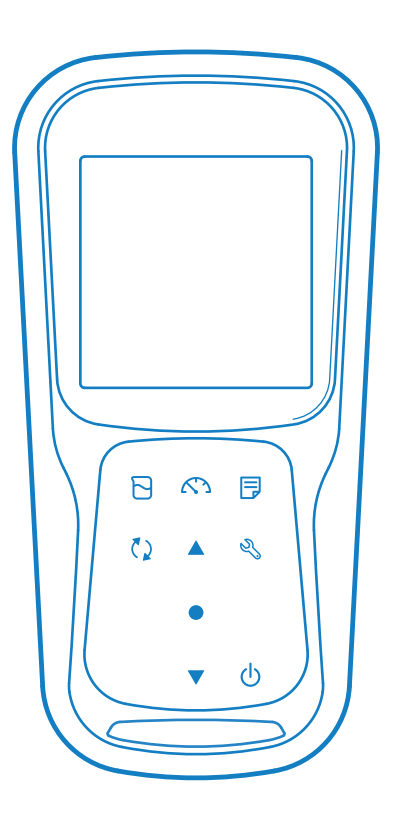

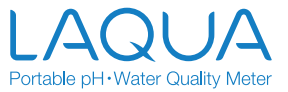

## **• Prólogo**

Este manual describe el funcionamiento del siguiente dispositivo:

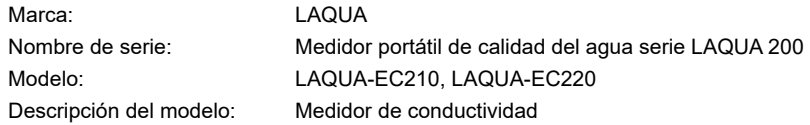

Lea este manual antes de usar el producto para garantizar un funcionamiento correcto y seguro. Guarde el manual en un lugar seguro y de fácil acceso para consultarlo siempre que lo necesite. Las especificaciones del producto y su apariencia, así como los contenidos de este manual están sometidos a cambio sin previo aviso.

#### **• Garantía y responsabilidad**

HORIBA Advanced Techno Co., Ltd. garantiza que el producto no tiene defectos de material o fabricación y se compromete a reparar o reemplazar gratuitamente, a opción de HORIBA Advanced Techno Co., Ltd., cualquier producto averiado o dañado, siempre que la responsabilidad sea atribuible a HORIBA Advanced Techno Co., Ltd. durante el periodo de los tres (3) años posteriores a la entrega, a no ser que se haya acordado de otra manera por escrito. En cualquiera de los casos siguientes, ninguna de las garantías contempladas en el presente documentoserá aplicable:

- Cualquier avería o daño causados por un uso indebido
- Cualquier avería debida a reparaciones o modificaciones realizadas por cualquier persona no autorizada por HORIBA Advanced Techno Co., Ltd.
- Cualquier avería o daño causados por su uso en un entorno no especificado en este manual
- Cualquier avería o daño causados por incumplimiento de las instrucciones de este manual o por utilizar el producto de una manera no especificada en el mismo
- Cualquier avería o daño provocados por cualquier causa o causas más allá del control razonable de HORIBA Advanced Techno Co., Ltd., como por ejemplo, un desastre natural
- Cualquier deterioro en la apariencia del producto causado por la corrosión, oxidación, etc.
- Reemplazo de consumibles

HORIBA Advanced Techno Co., Ltd. NO SE HARÁ RESPONSABLE DE NINGÚN DAÑO RESULTANTE DE CUALQUIER AVERÍA DEL PRODUCTO, DEL BORRADO DE DATOS NI DE NINGÚN OTRO USO DEL PRODUCTO.

#### **• Marcas comerciales**

• Microsoft, Windows, Windows Vista son marcas comerciales registradas de Microsoft Corporation en Estados Unidos y otros países.

Normalmente, los nombres de empresas y de marcas son, o bien marcas comerciales registradas, o marcas comerciales de sus respectivas empresas Los símbolos (R) y (TM) pueden omitirse en este manual.

> CODE:3200793609-GZ0000553857- January,2019 © 2018 HORIBA Advanced Techno Co., Ltd.

#### **• Reglamentos**

#### **• Reglamentos de la UE**

**• Estándares normativos**

Este equipo cumple con las siguientes normas:

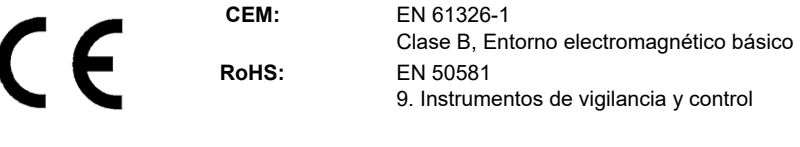

 **Advertencia:** Este producto no es apto para ser utilizado en entornos industriales. En un entorno industrial, las interferencias electromagnéticas pueden provocar un funcionamiento incorrecto del producto, en cuyo caso, el usuario deberá tomar las medidas adecuadas.

#### **• Información sobre la eliminación de aparatos eléctricos y electrónicos y de pilas y acumuladores**

 El símbolo del contenedor de basura tachado con una línea debajo en el producto o en los documentos de información adicionales, indica que el producto requiere de un tratamiento, recolección y reciclaje específicos para los residuos de aparatos eléctricos y electrónicos (RAEE) conforme a la Directiva 2012/19/UE, y conforme a la Directiva 2006/66/CE relativa a los residuos de pilas y acumuladores de la Unión Europea.

 Este símbolo puede aparecer al lado de los símbolos químicos que se observan más abajo. En este caso, cumple con los requisitos de la Directiva 2006/66/CE sobre sustancias químicas del producto. Este producto no debe eliminarse junto con los residuos domésticos no seleccionados. La eliminación adecuada de RAEE y residuos de pilas y acumuladores contribuirá a reducir el consumo desmedido de recursos naturales y a proteger la salud de las personas y el medio ambiente de posibles efectos negativos causados por sustancias peligrosas en los productos.

 Póngase en contacto con su proveedor para obtener información sobre los métodos de eliminación de residuos.

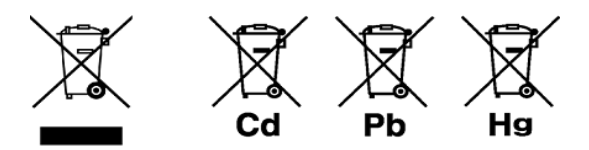

#### **• Representante autorizado en la UE**

 HORIBA UK Limited Kyoto Close, Moulton Park, Northampton, NN3 6FL, United Kingdom

#### **• Reglas de la FCC**

#### **Declaración de conformidad con las reglas de la FCC**

 Este dispositivo cumple con la Sección 15 de las reglas de la FCC. La operación de este equipo está sujeta a las siguientes dos condiciones: (1) Es posible que este equipo o dispositivo no cause interferencia perjudicial y (2) este equipo o dispositivo debe aceptar cualquier interferencia, incluyendo la que pueda afectar su operación.

#### **Parte responsable del cumplimiento de las reglas de la FCC**

 HORIBA Instruments Incorporated Head Office 9755 Research Drive Irvine, California 92618 USA +1 949 250 4811

#### **Nota**

 Este equipo ha sido probado y cumple con los límites para dispositivos digitales Clase A, conforme la Sección 15 de las Reglas de la FCC. Dichos límites están diseñados para proporcionar una protección razonable contra interferencias perjudiciales cuando el equipo se opera en un entorno comercial. Este equipo genera, utiliza y puede irradiar energía de radiofrecuencia y, si no se instala y utiliza de acuerdo con el manual de instrucciones, puede causar interferencias perjudiciales en las comunicaciones de radio. Es probable que el funcionamiento de este equipo en una zona residencial cause interferencias perjudiciales, en cuyo caso el usuario tendrá que corregir la interferencia por su cuenta.

 Cualquier cambio o modificación que no haya sido aprobado expresamente por la parte responsable del cumplimiento podría anular la autorización del usuario para operar este equipo.

#### **• Certificación de Corea**

B급 기기 (가정용 방송통신기자재)

이 기기는 가정용(B 급) 전자파적합기기로서 주로 가정에서 사용하는 것을 목적으로 하며, 모든 지역에서 사용할 수 있습니다.

#### **• Marcas de reciclaje de pilas de Taiwán**

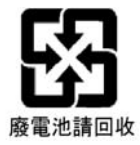

## **Reglamentos**

**• Reglamento de China** 标记的意义

Significado de la marca

 本标记适用在中华人民共和国销售电器电子产品,标记中央的数字 表示环境保护使用期限的年数。( 不是表示产品质量保证期间。) 只要遵守这个产品有关的安全和使用注意事项,从制造日开始算起 在这个年限内,不会给环境污染、人体和财产带来严重的影响。请 不要随意废弃本电器电子产品。

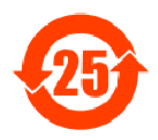

 Esta marca está presente en los productos eléctricos y electrónicos que se han vendido en la República Popular China. La figura en el centro de la marca indica el periodo de uso de protección ambiental del producto en años. (No indica el periodo de garantía del producto). Garantiza que el producto no será contaminante para el medio ambiente ni tendrá una influencia negativa en el cuerpo humano y propiedades en el periodo de años indicado, que comienza a contar desde la fecha de producción siempre que se respeten las precauciones de seguridad y uso del producto. No tire este producto sin una buena razón.

产品中有害物质的名称及含量

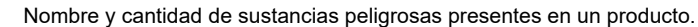

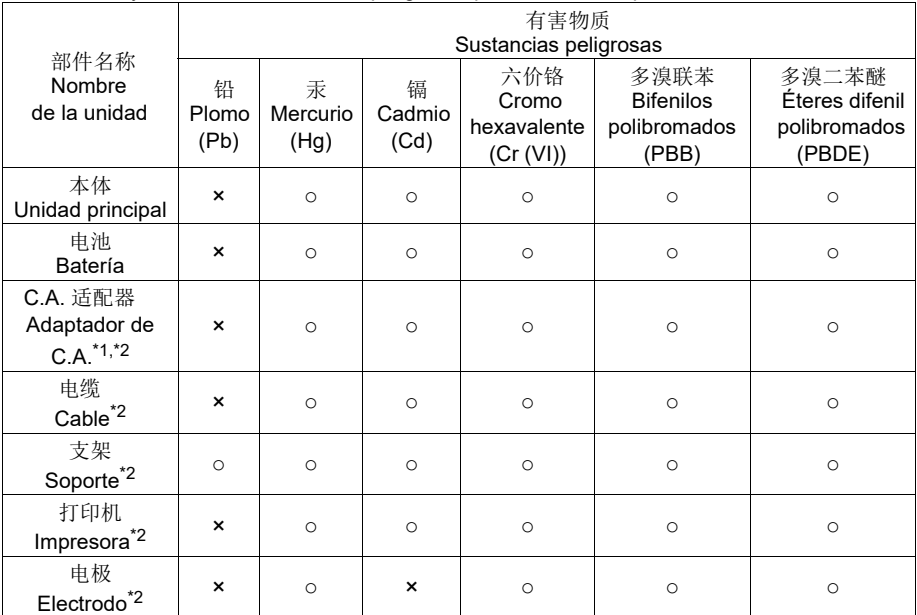

本表格依据 SJ/T 11364 的规定编制。

Este formulario ha sido preparado conforme a las disposiciones de SJ/T 11364.

○ : 表示该有害物质在该部件所有均质材料中的含量均在 GB/T 26572 规定的限量要求以下。

 Indica que el contenido de dicha sustancia peligrosa en todos los materiales homogéneos en el componente está dentro de los límites exigidos por GB/T 26572.

×: 表示该有害物质至少在该部件的某一均质材料中的含量超出 GB/T 26572 规定的限量要求。

Indica que el contenido de dicha sustancia peligrosa excede los límites exigidos por GB/T 26572 en al menos un material homogéneo en el componente..

 \*1: 本部件的环保使用期限为 10 年。 El periodo de uso de protección ambiental de este producto es 10 años.

\*2: 选配件 Productos opcionales

#### **• Por su seguridad**

#### **• Clasificación de peligros y símbolos de advertencia**

 Los mensajes de advertencia se describen de la siguiente manera. Lea los mensajes y siga las instrucciones con atención.

#### **• Clasificación de peligros**

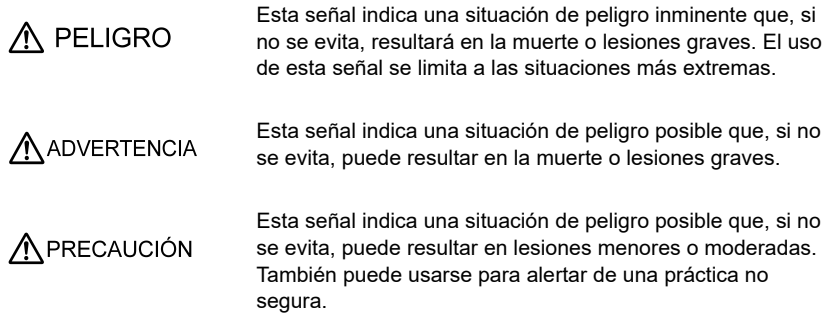

### **• Símbolos de advertencia**

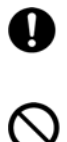

 Descripción de lo que se debería hacer, o lo que se debería seguir.

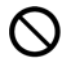

 Descripción de lo que no se debería hacer nunca, o lo que está prohibido.

#### **• Medidas de seguridad**

 Esta sección expone las precauciones necesarias para usar el producto de manera segura y correcta y para evitar lesiones y daños. Los términos peligro (DANGER), advertencia (WARNING) y precaución (CAUTION), indican el grado de inmanencia y situaciones de peligro. Lea las precauciones con atención, ya que contienen mensajes importantes sobre seguridad.

#### **• Dispositivo y electrodo**

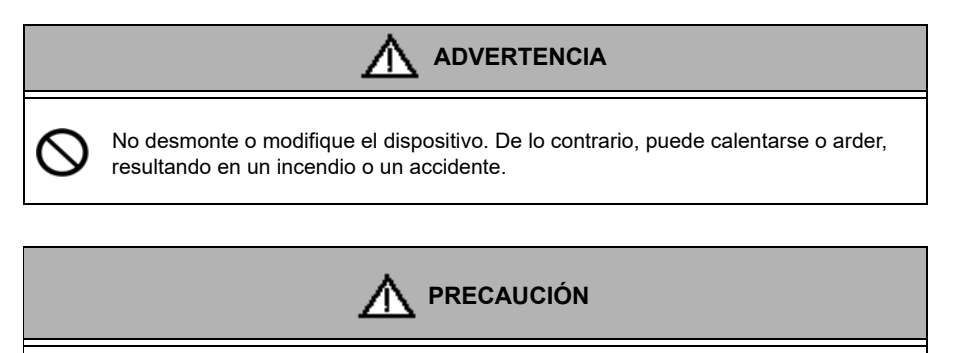

#### **Cristal roto**

 El cristal roto puede causar lesiones. El tubo exterior y la punta de algunos electrodos están hechos de cristal. Tenga cuidado al manejarlos.

 No utilice el conector RCA en un entorno húmedo o mojado. De lo contrario, puede provocar un incendio, una descarga eléctrica o puede romperse.

## **• Batería**

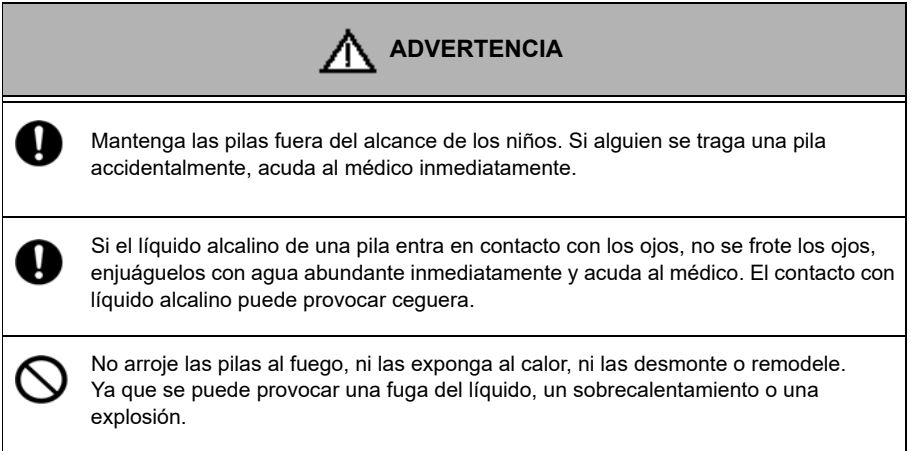

## **• Información sobre el manejo del producto**

#### **• Precauciones operacionales (dispositivo)**

- Utilice el producto, incluidos los accesorios, solo para la finalidad que se le ha asignado.
- No deje caer o golpee físicamente el dispositivo.
- El dispositivo está hecho de materiales resistentes a los solventes, pero eso no quiere decir que sea resistente a todos los químicos. No exponga el dispositivo a una solución altamente ácida o alcalina, ni lo limpie con este tipo de solución.
- Si el dispositivo cae en agua o se moja, séquelo con un paño suave. No lo exponga al calor para secarlo.
- El dispositivo tiene una estructura resistente al polvo y al agua, es decir, el dispositivo no tiene un funcionamiento defectuoso cuando se sumerge en agua hasta 1 m de profundidad durante 30 minutos. Esto no garantiza un funcionamiento no destructivo sin problemas en todo momento, ni una resistencia al polvo y al agua en todas las situaciones.
- Cuando reemplaza las pilas o cuando conecta un cable de serie, el dispositivo no es resistente al polvo ni al agua. El dispositivo es resistente al agua y al polvo solo cuando tiene todas las tapas cerradas correctamente.
- Después de reemplazar las pilas o quitar el cable de serie conectado, asegúrese de que la junta resistente al agua unida a la tapa no presenta una deformación, decoloración ni tiene ningún material extraño pegado. Si la junta presenta una deformación, está decolorada o tiene algún material extraño pegado, puede haber una filtración de polvo o agua que podría provocar una avería en el dispositivo.
- Para desconectar un electrodo o un cable serie, sujete el conector y extráigalo. Si tira del cable, puede romperlo.
- La conexión RCA entre el dispositivo y un ordenador personal (al que se ha hecho referencia como PC en el resto de este documento) puede dejar de funcionar debido a determinadas condiciones ambientales, como ruido electromagnético.
- No cambie las pilas en un lugar con mucho polvo o con las manos mojadas. El polvo o el agua podrían ir a parar al interior del dispositivo y posiblemente causar una avería en el dispositivo.
- No utilice un objeto punzante para pulsar las teclas.
- Si se interrumpe la alimentación de electricidad mientras se guardan los datos de medición en el dispositivo, los datos pueden verse corrompidos.
- Las pilas Ni−MH recargables pueden usarse en este dispositivo.

#### **• Precauciones operacionales (batería)**

- No cortocircuite una pila.
- Coloque los polos + y − de las pilas en su lado correcto.
- Cuando se acabe la carga de las pilas o cuando no vaya a usar el dispositivo durante mucho tiempo, quite las pilas.
- Asegúrese de que ambas pilas son del mismo tipo y que este tipo es alguno de los que acepta este dispositivo.
- No utilice una pila nueva con una usada a la vez.
- No utilice una pila de níquel-metal hidruro totalmente cargada con una parcialmente cargada.
- No intente recargar una pila que no sea recargable.

#### **• Condiciones ambientales para el uso y el almacenamiento**

- Temperatura: De 0 °C a 45 °C
- Humedad: menos del 80 % de humedad relativa y sin condensación

#### **• Evitar las siguientes condiciones:**

- Fuertes vibraciones
- Luz solar directa
- Ambiente de gas corrosivo
- Lugares que estén cerca de aire acondicionado
- Viento directo

#### **• Transporte**

 Cuando transporte el dispositivo, llévelo dentro de la caja del paquete original. De lo contrario, el dispositivo se puede dañar.

#### **• Eliminación**

- Debe neutralizar la solución estándar usada en la calibración antes de tirarla.
- Cuando tire el producto, siga las leyes y reglamentos establecidos en su país para la eliminación de productos.

## **TABLA DE CONTENIDO**

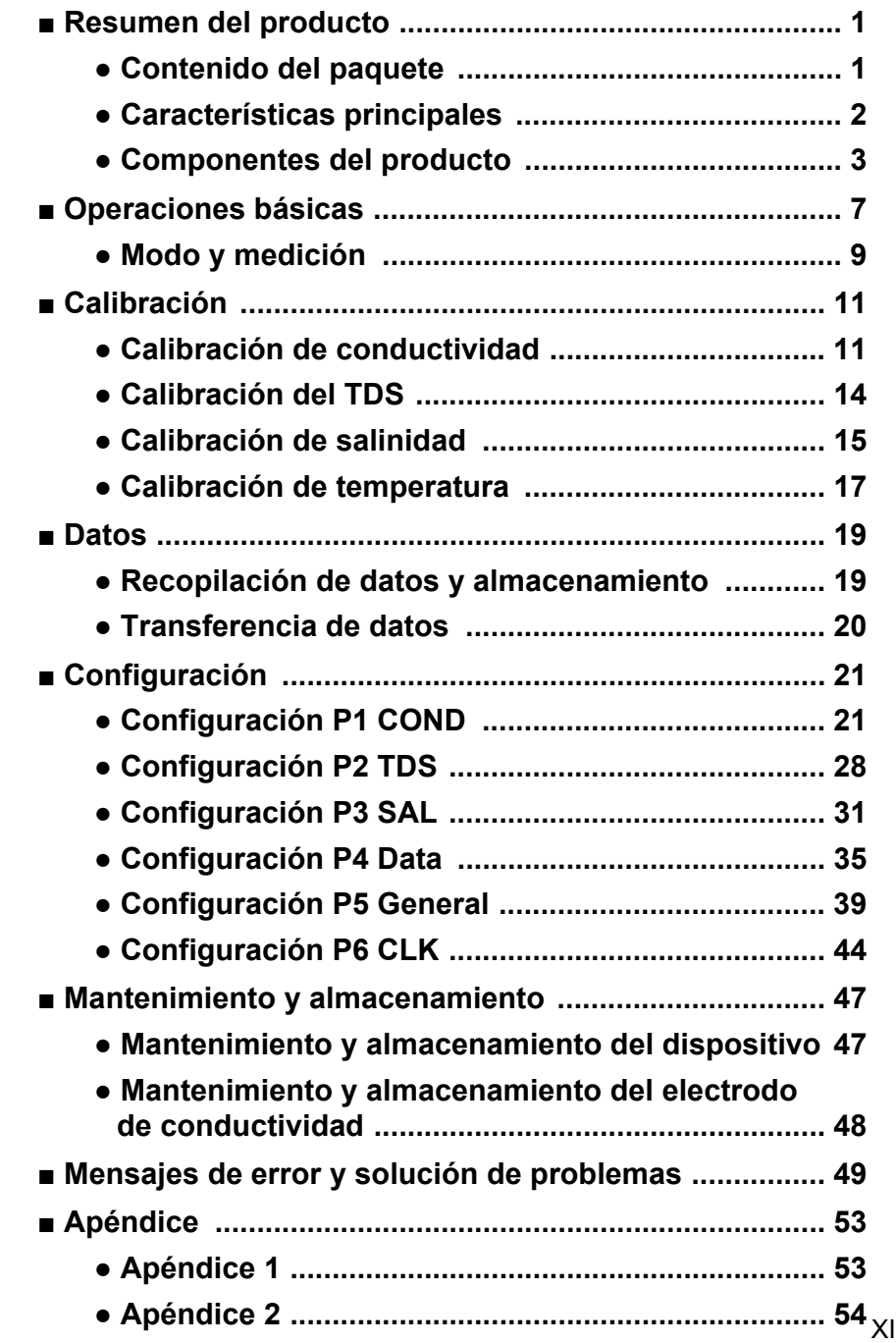

## <span id="page-13-0"></span>**■ Resumen del producto**

Esta sección describe el contenido del paquete, las características principales y los componentes de los medidores portátiles LAQUA EC200.

## <span id="page-13-1"></span>**● Contenido del paquete**

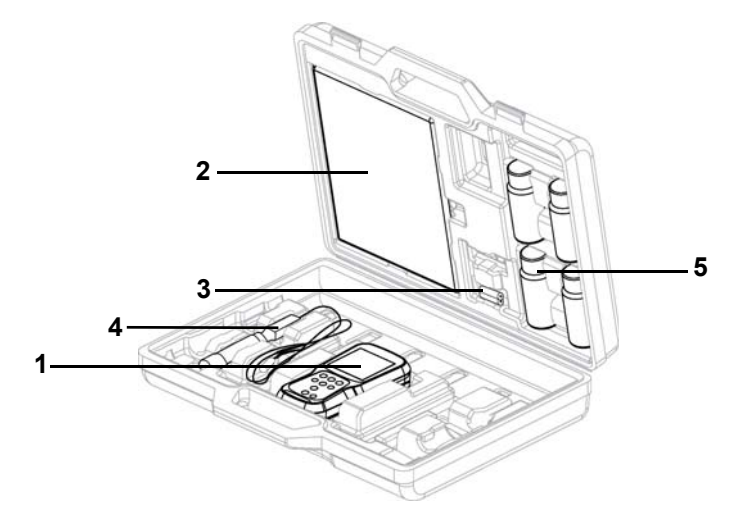

Después de abrir el estuche, saque el medidor y compruebe que no haya sufrido ningún daño y que están todos los accesorios estándar. Si ve que el producto ha sufrido algún daño o es defectuoso, póngase en contacto con su proveedor.

El medidor portátil de la serie LAQUA EC200 y el kit del medidor incluyen los siguientes elementos:

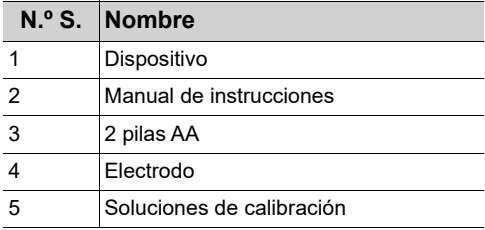

## <span id="page-14-0"></span>**● Características principales**

- Carcasa del medidor resistente al polvo y a los golpes, antideslizante y con una protección contra la entrada de agua IP67.
- Pantalla grande LCD monocromática (50 x 50 mm) con retroiluminación de LED blanco.
- Soporte de electrodo incorporado (hasta 2 electrodos).
- Soporte plegable para el medidor.
- Visualización de pantalla con una interfaz de usuario sencilla y de parámetro único.
- Memoria de datos de 500 (para EC210) / de 1000 (para EC220).
- Compensación automática de temperatura (ATC) con calibración de temperatura.
- Tiempo de apagado automático programable (de 1 a 30 minutos)
- Modos de medición Auto Hold / Auto Stable/ Tiempo Real con indicador de estabilidad.
- Funciona con 2 pilas AA.
- Reloj en tiempo real (solo en EC220).
- Conector RCA (hembra) de 2,5 mm de diámetro para PC (USB estándar) / impresora (serie de 25 pines)

## <span id="page-15-0"></span>**● Componentes del producto**

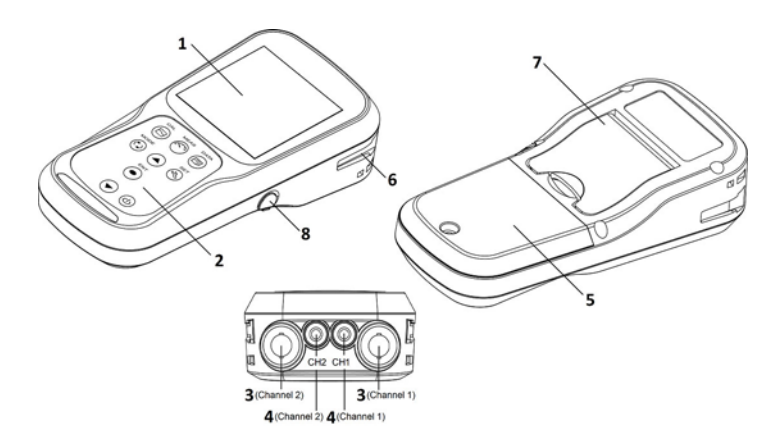

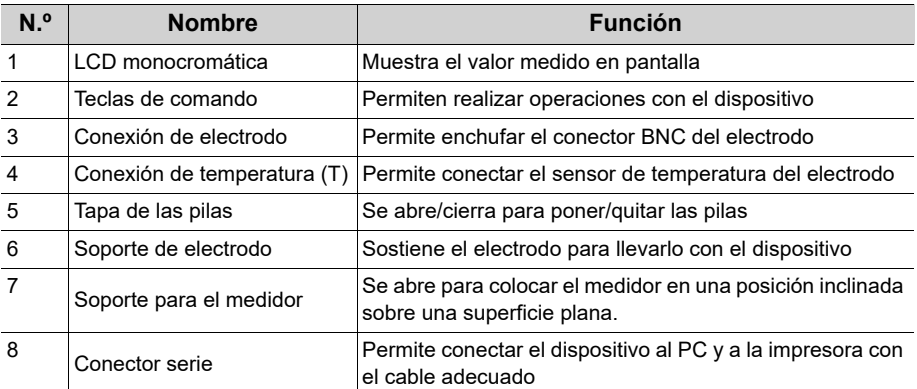

 **● Visualización**

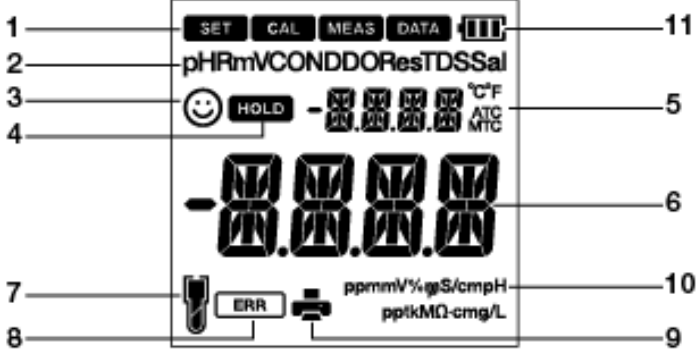

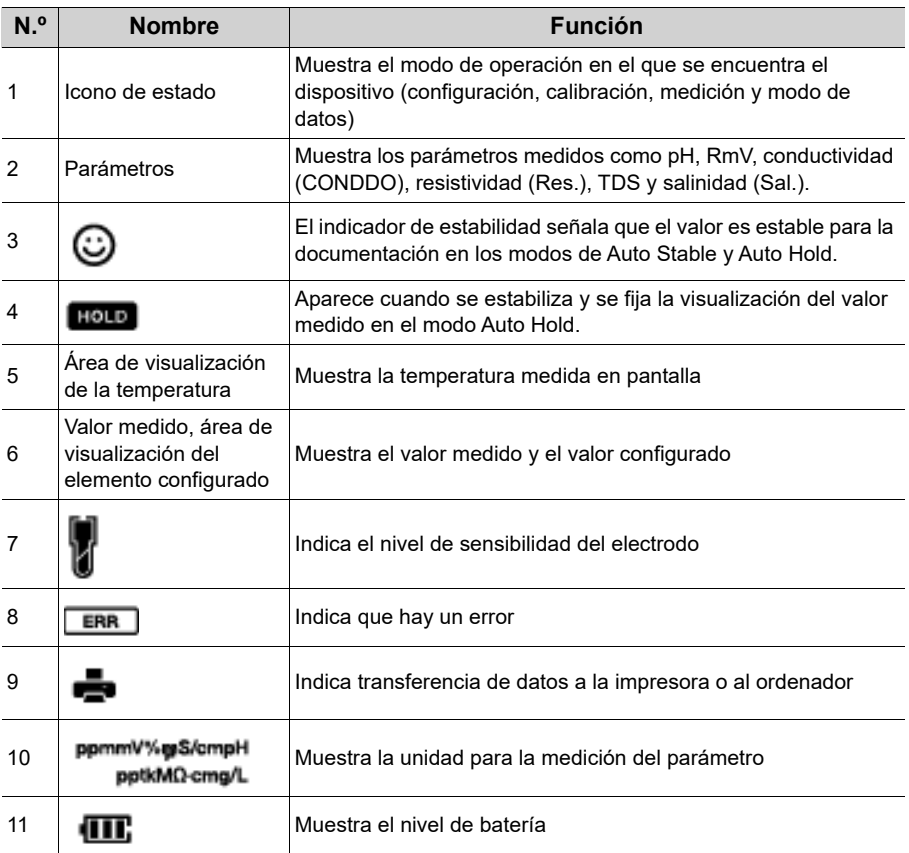

## **● Visualización del nivel de batería**

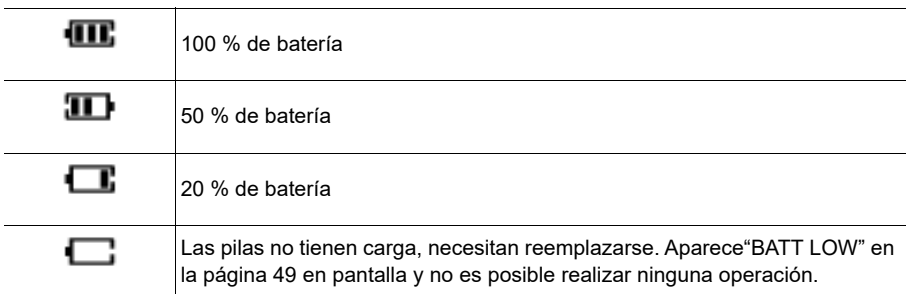

## **● Nivel de sensibilidad del electrodo**

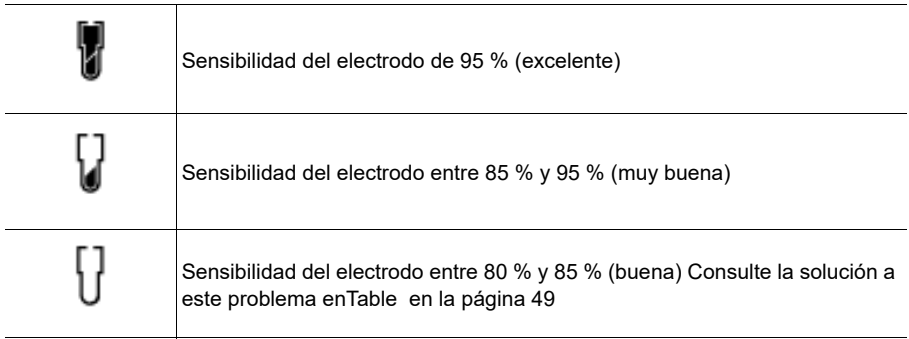

 **● Teclas de comando**

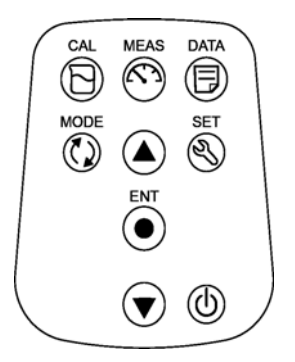

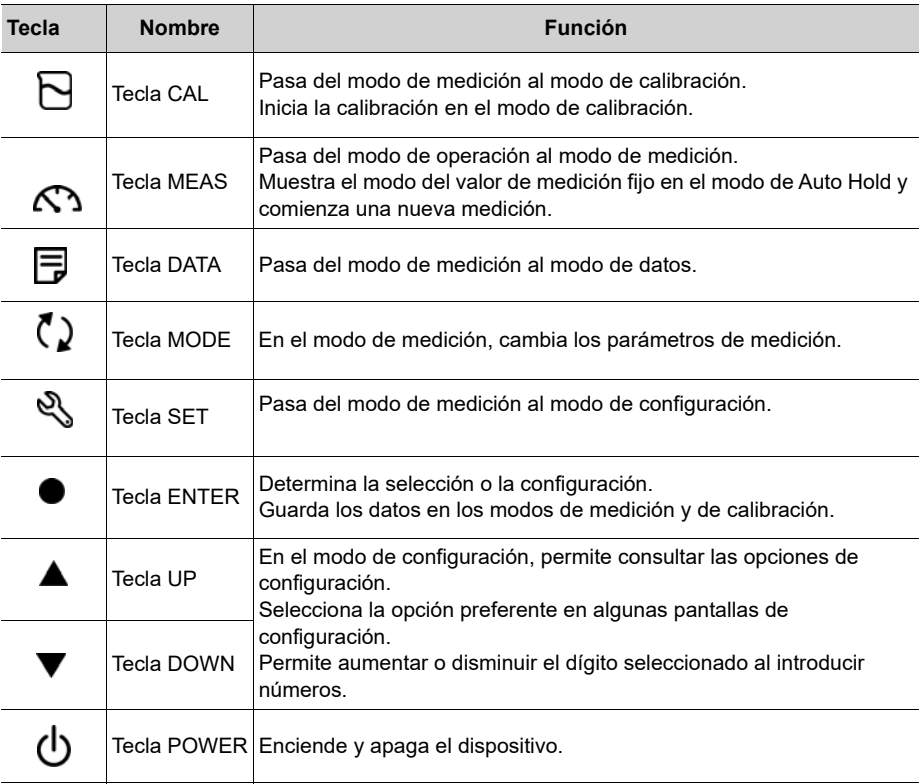

## <span id="page-19-0"></span>**■ Operaciones básicas**

Esta sección describe la función y el método de operación básico de cada parte medidor portátil LAQUA EC200

#### **● Encender el dispositivo**

#### **Poner las pilas**

Este dispositivo funciona con pilas. Puede usar pilas AA alcalinas o pilas AA de Ni- MH recargables. Siga las siguientes instrucciones para insertar las pilas en el dispositivo.

- 1. Desatornille la tapa de las pilas en dirección contraria a las agujas del reloj para abrirla.
- 2. Quite la tapa y ponga las pilas dentro.
- 3. Vuelva a colocar la tapa.
- 4. Vuelva a atornillar la tapa de las pilas en dirección de las agujas del reloj para cerrarla.

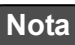

- No cambie las pilas en un lugar con mucho polvo o con las manos mojadas. El polvo o el agua podrían ir a parar al interior del dispositivo y posiblemente causar un fallo en el dispositivo.
- No cortocircuite una pila.
- Observe la posición de los polos indicada en el compartimento de las pilas.
- Cuando se acabe la carga de las pilas o cuando no vaya a usar el dispositivo durante mucho tiempo, quite las pilas.
- Asegúrese de que ambas pilas son del mismo tipo y que este tipo es alguno de los que acepta este dispositivo.
- No utilice una pila nueva con una usada a la vez.

### **● Conectar un electrodo**

Para realizar la calibración/medición, es necesario utilizar el electrodo adecuado para el parámetro que se quiere medir. Siga las siguientes instrucciones para conectar el electrodo al dispositivo correctamente.

- 1. Inserte el conector de electrodo ajustando la clavija en la conexión del dispositivo correspondiente.
- 2. Gire la clavija del conector de electrodo en dirección de las agujas del reloj hasta encajarla del todo.
- 3. Deslice el protector para cubrir el conector.
- 4. Cuando utilice un electrodo combinado equipado con un sensor de temperatura, inserte el conector de temperatura (T) en la conexión de ATC del dispositivo.

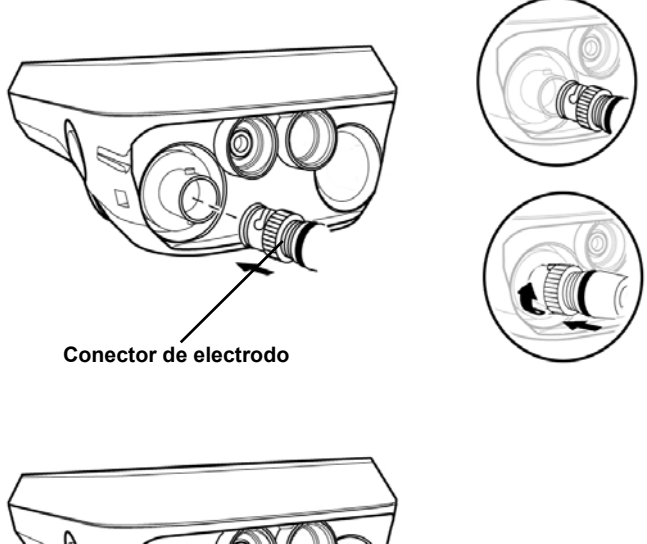

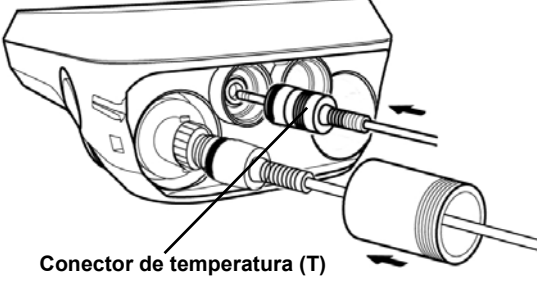

#### <span id="page-21-0"></span>**● Modo y medición**

#### **● Cambiar el modo de operación**

Puede elegir el modo de operación entre cuatro modos disponibles dependiendo de la finalidad de uso. El icono de estado indica el modo que se está utilizando.

Status Icons **CAL** MEAS **DATA** SET

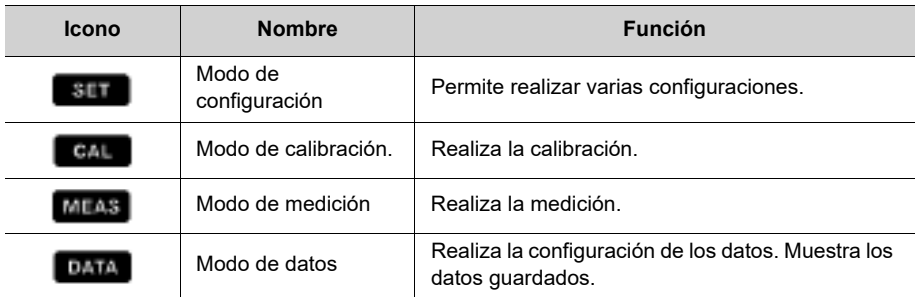

Puede cambiar de modo de operación utilizando la tecla correspondiente:

- Modo de medición: Pulse la tecla **com** para pasar al modo de medición.
- **Modo de calibración:** Cuando el dispositivo esté en el modo de medición, pulse la tecla para pasar al modo de calibración.
- **Modo de datos:** Cuando el dispositivo esté en el modo de medición, pulse la tecla para pasar al modo de datos.
- **Modo de configuración:** Cuando el dispositivo esté en el modo de medición, pulse la tecla  $\mathbb{Q}$  para pasar al modo de configuración.

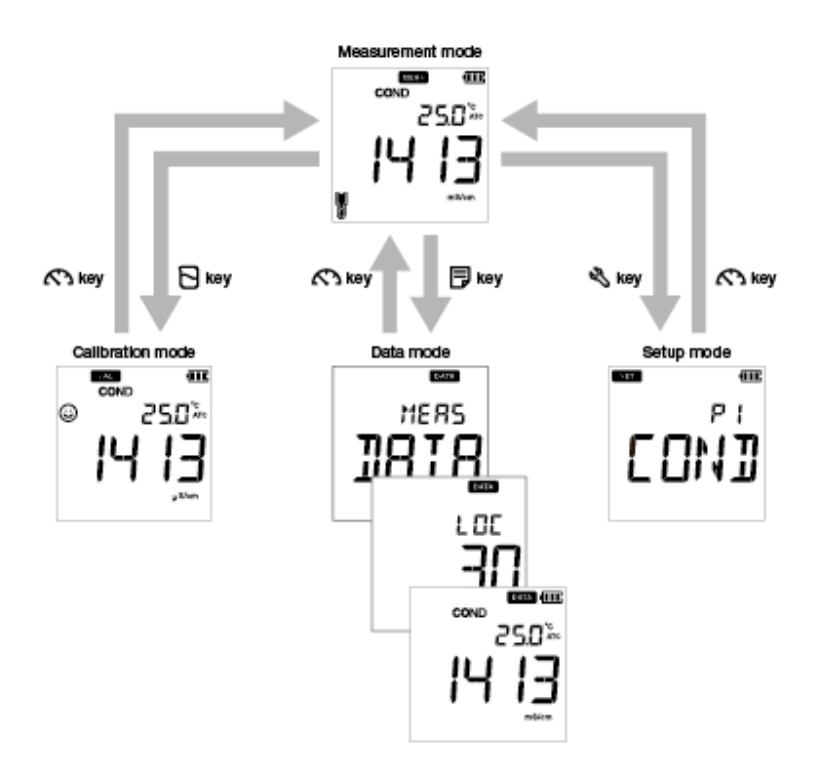

#### **● Cambiar los parámetros de medición**

Este dispositivo mide varios parámetros. Cada parámetro de medición requiere un electrodo correspondiente. Cuando el dispositivo esté en el modo de medición, se puede cambiar el

parámetro de medición pulsando la tecla  $\left( \right)$ .

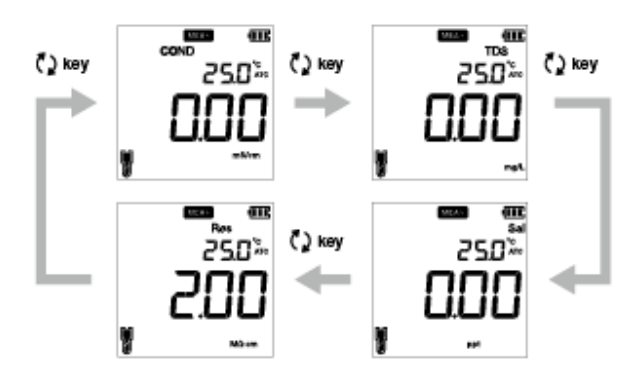

## <span id="page-23-0"></span>**■ Calibración**

Esta sección describe el método básico de calibración de cada parámetro de medición usando el medidor portátil LAQUA EC200 y el electrodo de conductividad.

## <span id="page-23-1"></span>**● Calibración de conductividad**

La calibración es necesaria para una medición precisa de la conductividad eléctrica (EC). Para realizar la calibración de conductividad, siga las instrucciones detalladas más abajo:

#### **Requisitos previos**

- Limpie el electrodo de conductividad con agua DI (desionizada) y séquelo con papel tisú.
- Encienda el medidor de EC y conecte el electrodo de conductividad.
- Prepare la solución estándar necesaria para la calibración.
- Pulse la tecla ( ) para mantener el medidor de EC en el modo **COND**
- Sumerja el electrodo de conductividad en la solución estándar hasta que el agujero en la parte superior del electrodo esté inmerso.

## **Nota**

- La salinidad, el TDS y la resistividad de una solución de muestra se calculan a partir del valor de conductividad medido.
- En el modo de calibración de conductividad, la calibración predeterminada es la automática. Si desea cambiarla al método de calibración manual, consulte ["Configuración](#page-36-0) [P1.3 del modo de calibración" en la página 24.](#page-36-0)

## Consejo

- Para una segunda calibración o una calibración multipunto, limpie el electrodo de conductividad con agua DI y siga las mismas instrucciones.
- Si está realizando una calibración multipunto, primero calibre al valor más bajo de conductividad y luego, vaya aumentando los valores de conductividad. Para minimizar la contaminación cruzada.
- Para cancelar en cualquier momento un proceso de calibración en marcha, pulse la tecla

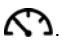

### **Calibración**

#### **Calibración automática**

- 1. Después de colocar el electrodo de conductividad en la solución estándar, pulse la tecla  $\mathbb{R}$ .
- 2. El medidor mostrará «Auto cal.» como método de calibración predeterminado y comenzará a medir varios valores de calibración mostrando el icono  $\odot$  parpadeante en pantalla.
- 3. Espere a que el icono  $\odot$  se estabilice (lectura de calibración estable).
- 4. Pulse la tecla **ENT** para confirmar y guardar los datos de calibración.
- 5. Cuando aparece **DONE** en la pantalla, significa que el proceso de calibración de conductividad ha terminado.
- 6. Repita las instrucciones para realizar otras calibraciones según sea necesario.
- 7. Puede realizar la calibración en un punto por cada rango

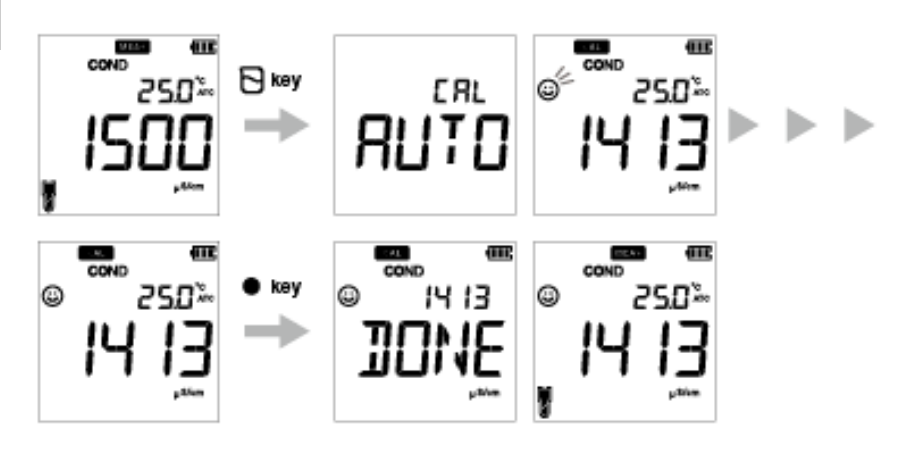

**Nota**

Si quiere ver los valores calibrados previamente, pulse la tecla  $\Box$  cuando esté en modo **CAL**. La pantalla que aparece muestra los valores calibrados.

#### **Calibración manual**

- 1. Después de colocar el electrodo de conductividad en la solución estándar, pulse la tecla  $\mathsf{R}$ .
- 2. El medidor mostrará «Manual cal.» como método de calibración predeterminado y comenzará a medir varios valores de calibración mostrando el icono  $\odot$  parpadeante en pantalla.
- 3. Espere a que el icono  $\odot$  se estabilice (lectura de calibración estable).
- 4. Use las teclas  $\blacktriangle \blacktriangledown$  para introducir el valor de conductividad eléctrica de la solución estándar usada para la calibración.
- 5. Pulse la tecla **ENT** para confirmar y guardar los datos de calibración.
- 6. Cuando aparece **DONE** en la pantalla, significa que el proceso de calibración de conductividad ha terminado.
- 7. Repita las instrucciones para realizar otras calibraciones según sea necesario.
- 8. Puede realizar la calibración en un punto por cada rango

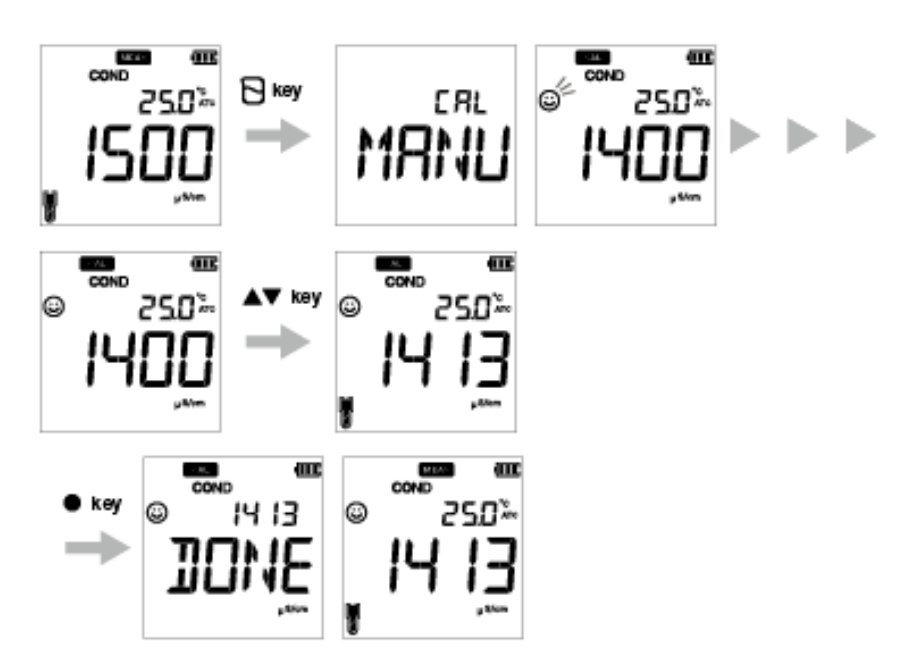

## <span id="page-26-0"></span>**● Calibración del TDS**

TDS (el total de sólidos disueltos) se calcula a partir del valor de conductividad medido. Por lo tanto, no se necesita una calibración del TDS y una vez que el modo de conductividad está calibrado, los valores del TDS se volverán a calibrar según corresponda.

Configure la curva de calibración del TDS necesaria para el medidor LAQUA EC200 portátil. Las curvas TDS que están disponibles son:

- **LINR** (Factor lineal con factor ajustable entre 0,4 a 1,0)
- **442** (Curva Myron L 442 no lineal)
- **EN** (Curva no lineal de las normas medioambientales europeas)
- **NACL** (Curva de salinidad no lineal)

## **Nota**

Para configurar el método TDS deseado, consulte ["P2.1 Selección de curva TDS" en la](#page-41-0)  [página 29.](#page-41-0)

## <span id="page-27-0"></span>**● Calibración de salinidad**

La calibración es necesaria para una medición precisa de la salinidad. Para la calibración de la salinidad usando un medidor de conductividad LAQUA 220 portátil, siga las siguientes instrucciones:

#### **Requisitos previos**

- Limpie el electrodo de conductividad con agua DI (desionizada) y séquelo con papel tisú.
- Encienda el medidor de EC y conecte el electrodo de conductividad.
- Prepare la solución estándar necesaria para la calibración.
- Pulse la tecla  $\langle \rangle$  para mantener el medidor de EC en el modo **SAL**
- Sumerja el electrodo de conductividad en la solución estándar hasta que el agujero en la parte superior del electrodo esté inmerso.

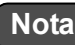

- Antes de realizar la calibración de la salinidad, configure el método de salinidad requerido. Los métodos de salinidad disponibles en el medidor LAQUA EC220 portátil son:
	- **NACL**
	- **SEA.W** (Agua de mar)
- Para configurar el método de salinidad deseado, consulte ["P3.2 Selección del tipo de](#page-45-0) [salinidad" en la página 33](#page-45-0).
- El usuario puede ajustar el valor mediante la calibración.

### Consejo

- Para una segunda calibración o una calibración multipunto, limpie el electrodo de conductividad con agua DI y siga las mismas instrucciones.
- Para cancelar en cualquier momento un proceso de calibración en marcha, pulse la tecla

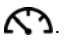

## **Calibración**

- 1. Después de colocar el electrodo de conductividad en la solución estándar, pulse la tecla  $\Box$ .
- 2. El medidor comenzará a comprobar varios valores de calibración y aparecerá el icono parpadeante en pantalla.
- 3. Espere a que el icono  $\odot$  se estabilice (lectura de calibración estable).
- 4. Use las teclas  $\blacktriangle \blacktriangledown$  para ajustar el valor de salinidad.
- 5. Pulse la tecla **ENT** para confirmar y guardar los datos de calibración.

6. Cuando aparece **DONE** en la pantalla, significa que el proceso de calibración de salinidad ha terminado.

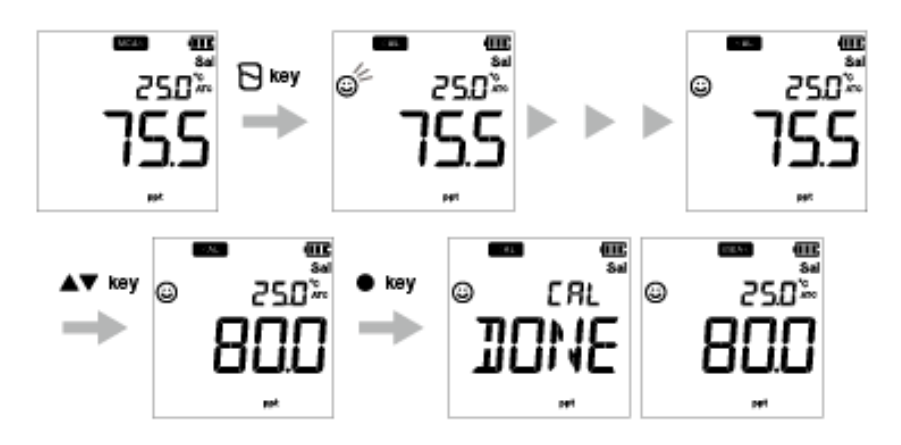

## <span id="page-29-0"></span>**● Calibración de temperatura**

Es necesario realizar la calibración de temperatura para emparejar el electrodo de conductividad y el medidor con exactitud. Compruebe la lectura de temperatura, si es aceptable, no es necesario realizar la calibración de temperatura. Si necesita realizar la calibración, siga las siguientes instrucciones:

#### **Requisitos previos**

- Limpie el electrodo de conductividad con agua DI (desionizada) y séquelo con papel tisú.
- Encienda el medidor de EC y conecte el electrodo de conductividad y el sensor de temperatura.
- Sumerja el electrodo de conductividad en la solución estándar hasta que su sensor de temperatura esté inmerso.
- Espere 5 minutos para garantizar la estabilidad de la temperatura.

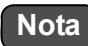

- El medidor mostrará **MTC** en pantalla si el sensor no está conectado y **ATC** si el sensor sí está conectado.
- La calibración de temperatura debe realizarse con una solución de temperatura conocida o contra un termómetro calibrado.

## Consejo

Para cancelar en cualquier momento un proceso de calibración en marcha, pulse la tecla  $\mathcal{R}$ .

### **Calibración**

- 1. Después de colocar el electrodo de conductividad en la solución estándar, pulse la tecla  $\overline{\mathsf{N}}$ .
- 2. Pulse la tecla  $\binom{1}{2}$ para pasar al modo de calibración de temperatura. El medidor mostrará el valor de la temperatura medida en pantalla.
- 3. Use las teclas  $\blacktriangle \blacktriangledown$  para ajustar la temperatura al valor requerido.
- 4. Pulse la tecla **ENT** para guardar los datos de calibración.
- 5. Cuando aparece **DONE** en la pantalla, significa que el proceso de calibración de temperatura ha terminado.

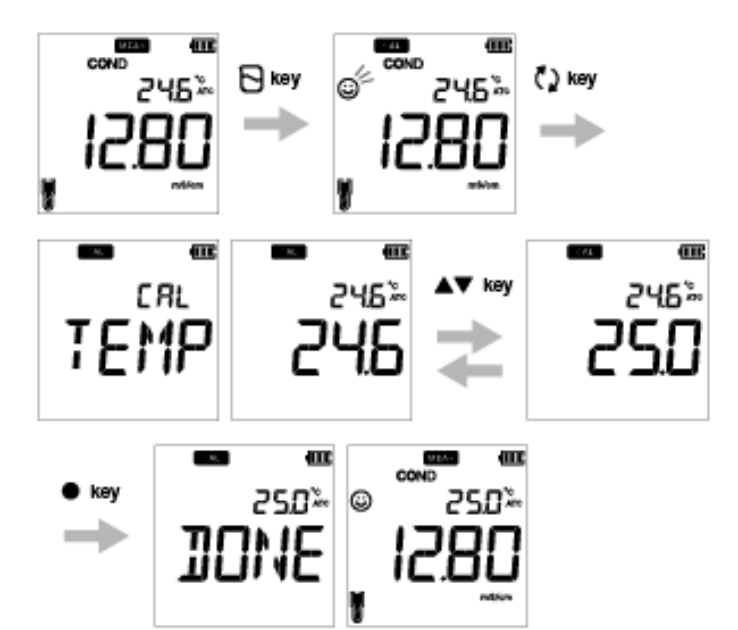

## <span id="page-31-0"></span>**■ Datos**

Esta sección describe el método básico de transferencia y almacenamiento de datos usando los medidores portátiles LAQUA 200.

## <span id="page-31-1"></span>**● Recopilación de datos y almacenamiento**

Los datos medidos por los medidores portátiles LAQUA 200 se pueden almacenar en la memoria interna.

Para guardar los datos medidos:

- Pulse la tecla ENT para guardar los datos mostrados en la pantalla.
- El medidor muestra los datos guardados en la pantalla durante 2 segundos y luego, vuelve automáticamente a la pantalla anterior.

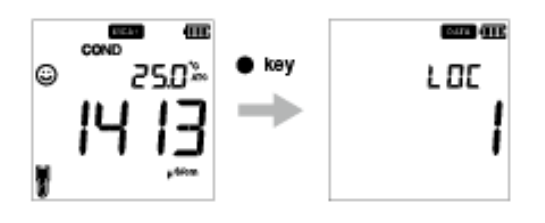

**Nota**

- Si el límite de almacenamiento de datos alcanza los 500 en el modelo EC210o los 1000 en el modelo EC220, habrá un error de memoria llena y aparecerá DATA FULL en la pantalla.
- En este caso, imprima los datos o transfiera los datos necesarios al PC (solo para EC220) y borre los datos de la memoria interna del dispositivo.

#### **Ver los datos almacenados**

- Para ver los datos almacenados , pulse la tecla  $\overline{\mathbf{F}}$ .
- $\cdot$  Use las teclas  $\blacktriangle \blacktriangledown$  para revisar los diferentes registros almacenados .
- Pulse la tecla  $\bigcap$  para volver al modo de medición.

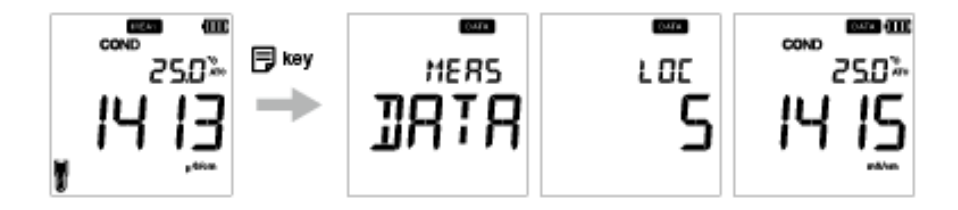

### <span id="page-32-0"></span>**● Transferencia de datos**

#### **● Transferencia de datos al PC**

Conecte el dispositivo a un PC usando el cable USB con conector RCA para transferir datos guardados al PC (solo para LAQUA EC220). Conecte el puerto de comunicación en el PC al conector RCA que se encuentra en un lado del dispositivo.

#### **● Imprimir datos**

Para imprimir los datos:

- 1. Cuando el dispositivo esté en el modo de medición, pulse la tecla  $\Box$ .
- 2. Use las teclas  $\blacktriangle \blacktriangledown$  para ver los datos almacenados que desea.
- 3. Pulse la tecla para imprimir los datos individuales.

#### **● Formato de la impresora - Medición**

#### **TDS**

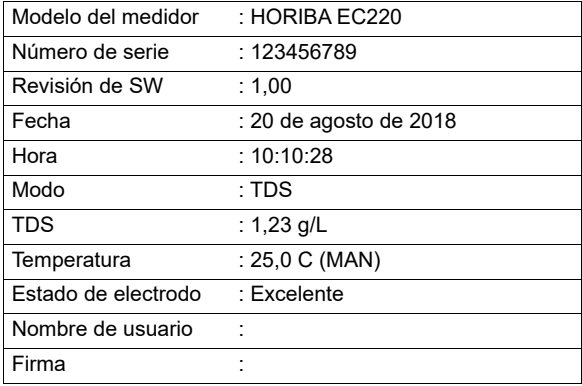

## <span id="page-33-0"></span>**■ Configuración**

Esta sección describe todas las funciones de configuración disponibles en los medidores portátiles LAQUA EC200.

## <span id="page-33-1"></span>**● Configuración P1 COND**

Con la función P1 COND del medidor puede:

- Configurar la constante de célula.
- Seleccionar la unidad de conductividad.
- Configurar el modo de calibración
- Configurar el coeficiente de temperatura
- Configurar la temperatura de referencia
- Borrar datos de calibración

Para configurar las funciones COND usando el medidor portátil LAQUA 200, siga las siguientes instrucciones:

#### **Requisitos previos**

Encienda el medidor de EC

**Nota**

- El valor predeterminado de constante de célula es **1,00** y puede configurar un valor entre 0,070 y 13,00.
- La unidad de conductividad predeterminada es **S/cm**. Puede cambiar la unidad a S/m.
- La configuración predeterminada es **ON**, pero para realizar una calibración manual, debe cambiarla a **OFF.**
- El coeficiente de temperatura predeterminado es **2,00 %**. Puede configurar un valor entre 0,00 % y 10,00 %.
- La temperatura de referencia es **25,0 °C**. Puede configurar un valor entre 15,0 °C y 30,0 °C.
- Se recomienda borrar los datos de calibración previos para obtener una calibración precisa. La configuración predeterminada es **NO**, pero para borrar los datos de calibración, debe cambiar la configuración a **YES**.

<u>\_\_\_\_\_</u> Consejo\_\_\_\_\_\_\_\_

Para volver al modo de medición, pulse la tecla  $\bigcap$  .

## **● Configuración P1.1 de la constante de célula**

- 1. Pulse la tecla , aparecerá la pantalla **P1 COND**
- 2. Pulse la tecla **ENT** , aparecerá la pantalla **P1.1 CELL**
- 3. Pulse la tecla **ENT** , aparecerá **CELL 1.00** por defecto.
- 4. Use las teclas  $\blacktriangle \blacktriangledown$  para configurar la constante de célula entre 0,070 y 13,00.
- 5. Pulse la tecla **ENT** , aparecerá la pantalla **P1.1 CELL** Esto indica que se ha completado la configuración de la constante de célula.

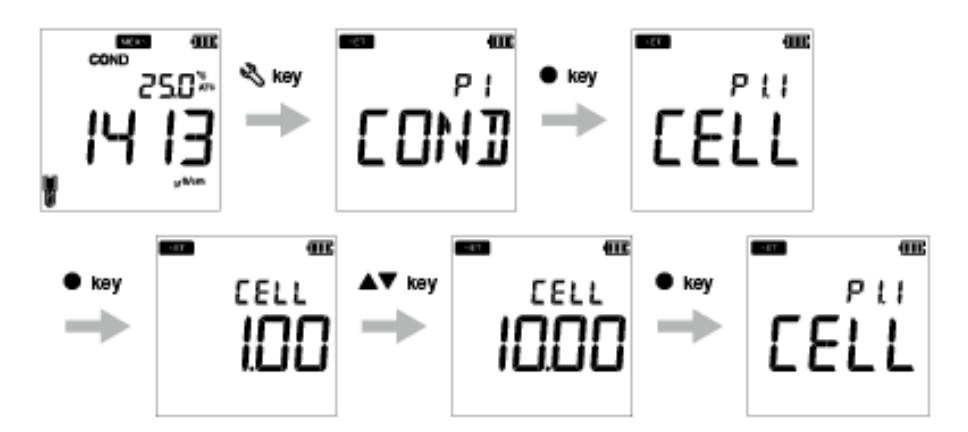

#### **● P1.2 Selección de la unidad de conductividad**

- 1. Pulse la tecla **Q**, aparecerá la pantalla **P1 COND**
- 2. Pulse la tecla **ENT** , aparecerá la pantalla **P1.1 CELL**
- 3. Pulse la tecla , aparecerá la pantalla **P1.2 UNIT**
- 4. Pulse la tecla **ENT** , aparecerá **UNIT S/cm** por defecto.
- 5. Use las teclas  $\blacktriangle \blacktriangledown$  para cambiar la unidad de conductividad a S/m.
- 6. Pulse la tecla **ENT** , aparecerá la pantalla **P1.2 UNIT** Esto indica que se ha seleccionado la unidad de conductividad.

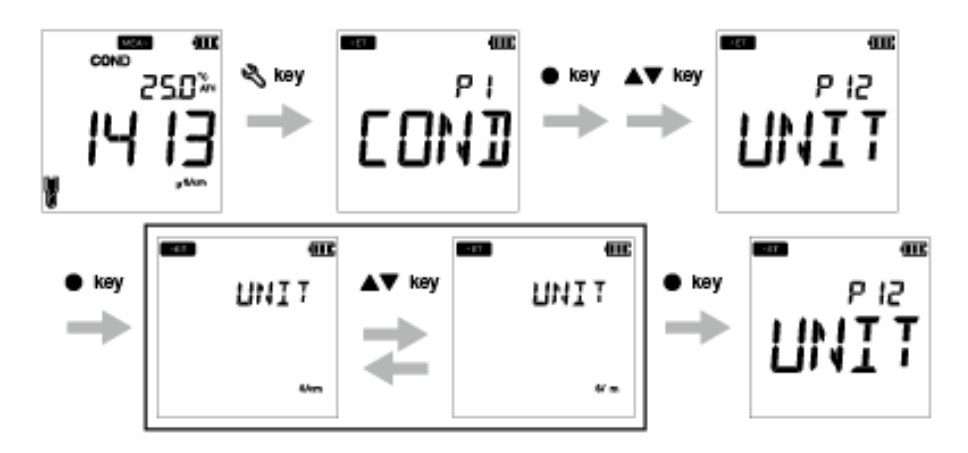

### <span id="page-36-0"></span> **● Configuración P1.3 del modo de calibración**

- 1. Pulse la tecla **Q**, aparecerá la pantalla **P1 COND**
- 2. Pulse la tecla **ENT** , aparecerá la pantalla **P1.1 CELL**
- 3. Pulse la tecla , aparecerá la pantalla **P1.2 UNIT**
- 4. Pulse la tecla , aparecerá la pantalla **P1.3 A.CAL**
- 5. Pulse la tecla **ENT** , aparecerá la pantalla **A.CAL ON** con la configuración predeterminada **ON**
- 6. Use las teclas para cambiar la configuración a **OFF** Esto habilita el modo de calibración manual.
- 7. Pulse la tecla **ENT** . Aparecerá la pantalla **P1.3 A.CAL** Esto indica que se ha completado la configuración del modo de calibración automática.

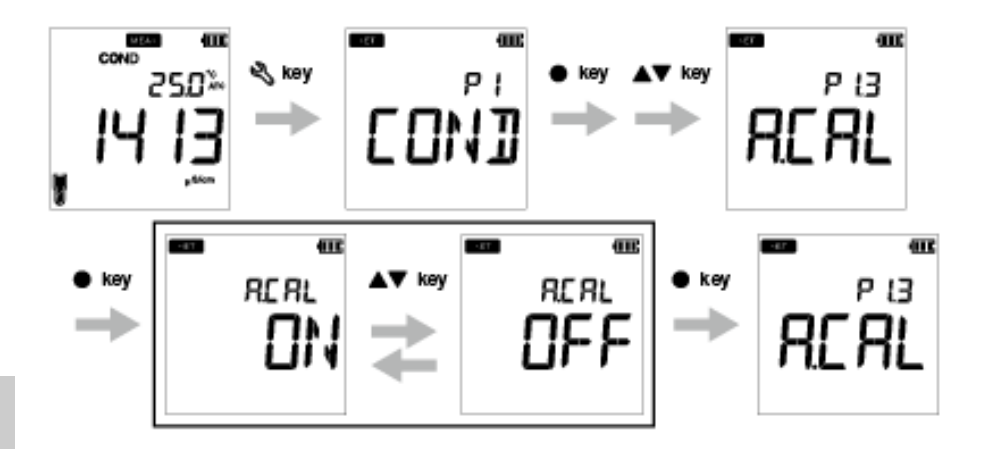

#### **● Configuración P1.4 del coeficiente de temperatura**

- 1.Pulse la tecla , aparecerá la pantalla **P1 COND**
- 2.Pulse la tecla **ENT** , aparecerá la pantalla **P1.1 CELL**
- 3.Pulse la tecla , aparecerá la pantalla **P1.2 UNIT**
- 4.Pulse la tecla , aparecerá la pantalla **P1.3 A.CAL**
- 5.Pulse la tecla , aparecerá la pantalla **P1.4 T.CFF**
- 6.Pulse la tecla **ENT** , aparecerá la pantalla **T.CFF 2.00%**
- 7. Use las teclas  $\blacktriangle \blacktriangledown$  para configurar el coeficiente de temperatura entre 0,00 % y 10,00 %.
- 8.Pulse la tecla **ENT** . Aparecerá la pantalla **P1.4 T.CFF** Esto indica que se ha completado la configuración del coeficiente de temperatura.

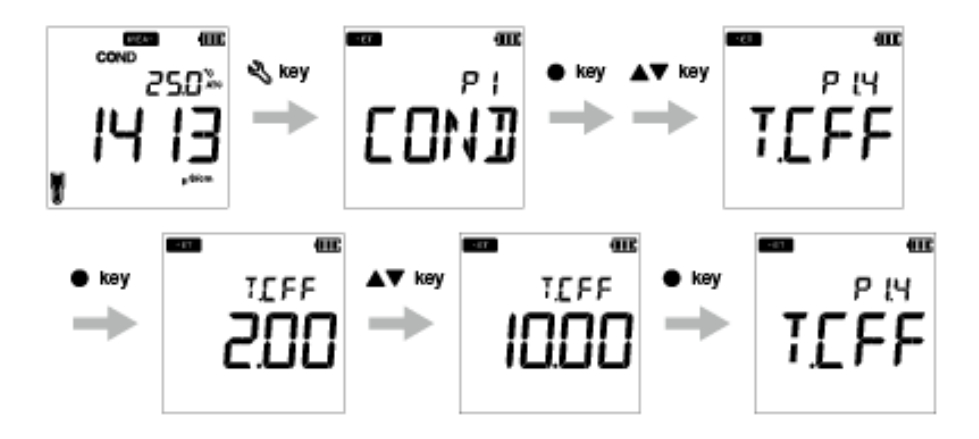

### **● Configuración P1.5 de la temperatura de referencia**

- 1.Pulse la tecla , aparecerá la pantalla **P1 COND**
- 2.Pulse la tecla **ENT** , aparecerá la pantalla **P1.1 CELL**
- 3.Pulse la tecla , aparecerá la pantalla **P1.2 UNIT**
- 4.Pulse la tecla , aparecerá la pantalla **P1.3 A.CAL**
- 5.Pulse la tecla , aparecerá la pantalla **P1.4 T.CFF**
- 6.Pulse la tecla , aparecerá la pantalla **P1.5 T.rEF**
- 7.Pulse la tecla **ENT** , aparecerá la pantalla **T.REF 25.0°C**
- 8.Use las teclas  $\blacktriangle \blacktriangledown$  para configurar el coeficiente de temperatura entre 15,0 °C y 30,0 °C.
- 9.Pulse la tecla **ENT** . Aparecerá la pantalla **P1.5 T.rEF** Esto indica que se ha completado la configuración de la temperatura de referencia.

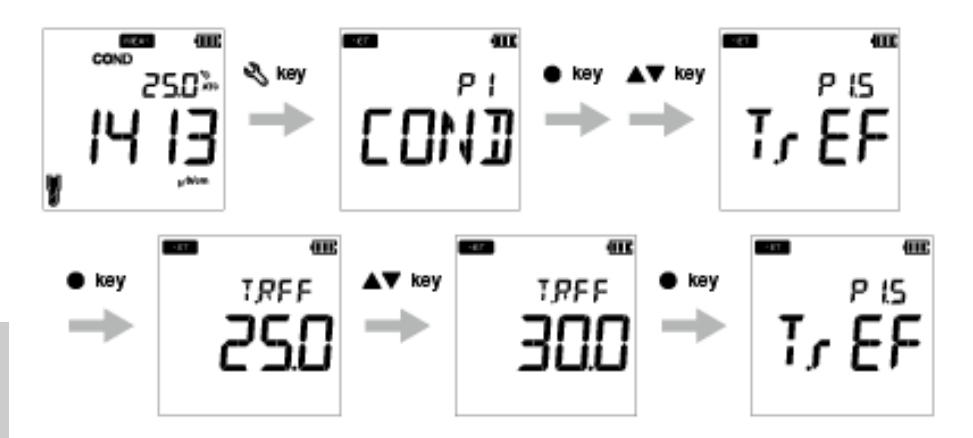

#### **● P1.6 Borrar datos de calibración**

- 1.Pulse la tecla , aparecerá la pantalla **P1 COND**
- 2.Pulse la tecla **ENT** , aparecerá la pantalla **P1.1 CELL**
- 3.Pulse la tecla , aparecerá la pantalla **P1.2 UNIT**
- 4.Pulse la tecla , aparecerá la pantalla **P1.3 A.CAL**
- 5.Pulse la tecla , aparecerá la pantalla **P1.4 T.CFF**
- 6.Pulse la tecla , aparecerá la pantalla **P1.5 T.rEF**
- 7.Pulse la tecla , aparecerá la pantalla **P1.6 C.CLr**
- 8.Pulse la tecla **ENT** , aparecerá la pantalla **C.CLr NO** con la configuración predeterminada **NO**
- 7. Use las teclas para cambiar la configuración a **YES** Esta acción borrará los datos de calibración.
- 8.Pulse la tecla **ENT** . Aparecerá la pantalla **P1.6 C.CLr** Esto indica que se han borrado los datos de calibración.

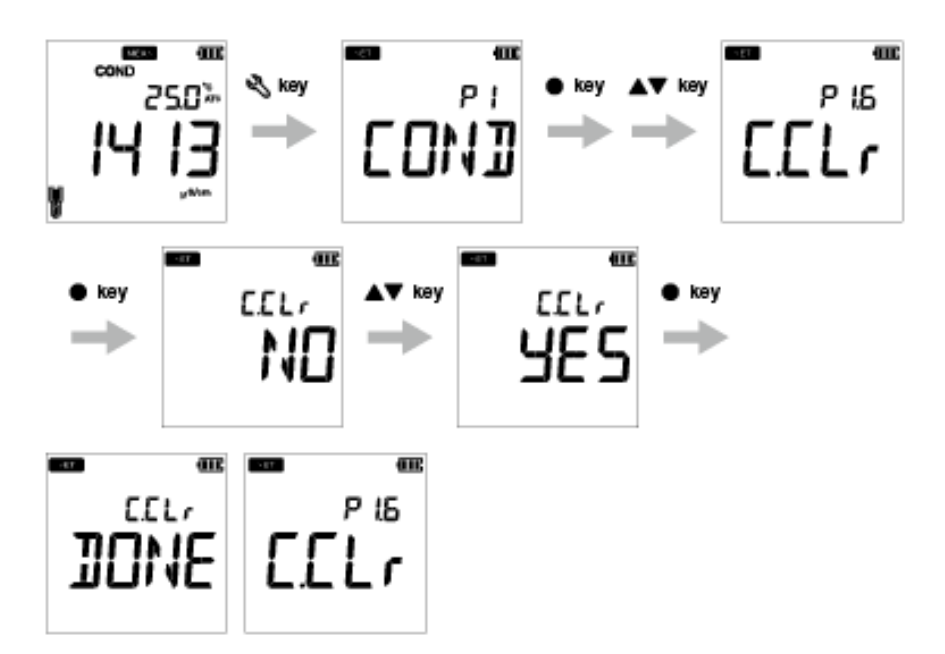

## <span id="page-40-0"></span>**● Configuración P2 TDS**

Con la función P2 TDS del medidor puede:

• Seleccionar la curva TDS

• Seleccionar la unidad TDS

Para configurar las funciones del TDS usando el medidor portátil LAQUA EC200, siga las siguientes instrucciones:

#### **Requisitos previos**

Encienda el medidor de EC

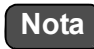

- La curva TDS predeterminada es **linear**. Puede cambiar la curva TDS a 442 o a EN27888 o a NaCl.
- Para la curva lineal (linear), el factor multiplicador por defecto es **FACT 0.50.** Puede configurar un factor multiplicador entre 0,40 y 1,00 ppt.
- La unidad TDS por defecto es **mg/L** (g/L). Puede cambiar la unidad a ppm (ppt).

———— Consejo <sub>—</sub>————————

Para volver al modo de medición, pulse la tecla  $\bigcap$  .

#### <span id="page-41-0"></span> **● P2.1 Selección de curva TDS**

- 1. Pulse la tecla , aparecerá la pantalla **P1 COND**
- 2. Pulse la tecla , aparecerá la pantalla **P2 TDS**
- 3. Pulse la tecla **ENT** , aparecerá la pantalla **P2.1 FACT**
- 4. Pulse la tecla **ENT** , aparecerá **FACT LINR** por defecto.
- 5. Use las teclas  $\blacktriangle \blacktriangledown$  para seleccionar una curva TDS y pulse la tecla **ENT** .
- 6. Al seleccionar la curva lineal (linear), configure un factor entre 0,40 y 1,00.
- 7. Pulse la tecla **ENT** , aparecerá la pantalla **P2.1 FACT** Esto indica que se ha completado la configuración de la curva TDS.

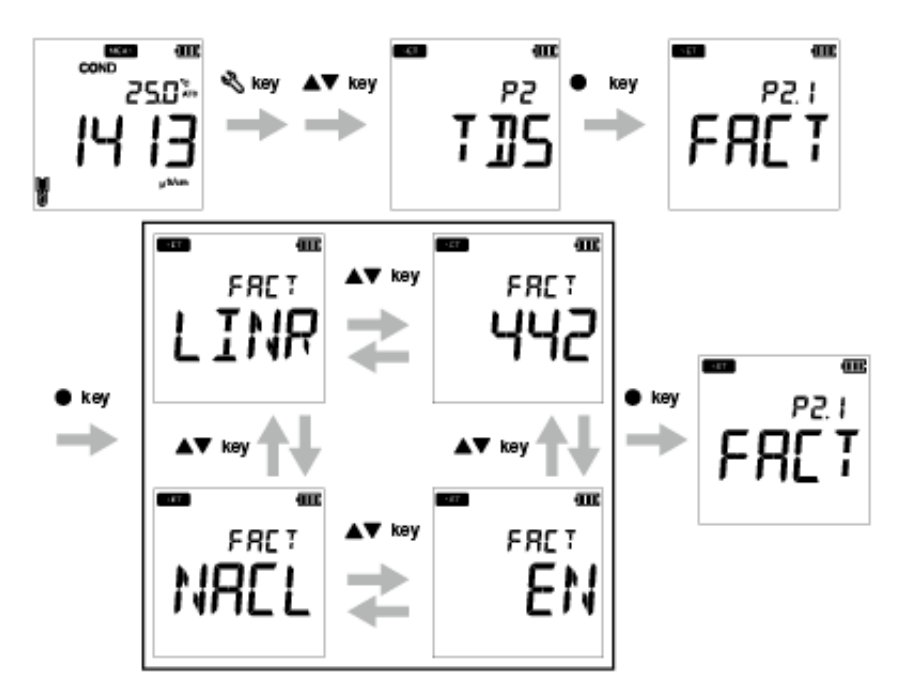

**Si escoge LINR, puede seleccionar un factor que esté entre 0,40 y 1,00.**

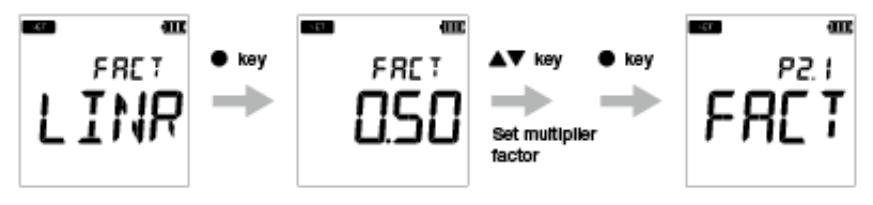

#### TDS set up

#### **● P2.2 Selección de la unidad TDS**

- 1. Pulse la tecla , aparecerá la pantalla **P1 COND**
- 2. Pulse la tecla **A**, aparecerá la pantalla **P2 TDS**
- 3. Pulse la tecla **ENT** , aparecerá la pantalla **P2.1 FACT**
- 4. Pulse la tecla , aparecerá la pantalla **P2.2 UNIT**
- 5. Pulse la tecla **ENT** , aparecerá la pantalla **UNIT mg/L (g/L)**
- 6. Use las teclas  $\blacktriangle \blacktriangledown$  para cambiar la unidad TDS a ppm (ppt).
- 7. Pulse la tecla **ENT** , aparecerá la pantalla **P2.2 UNIT** Esto indica que se ha seleccionado la unidad TDS.

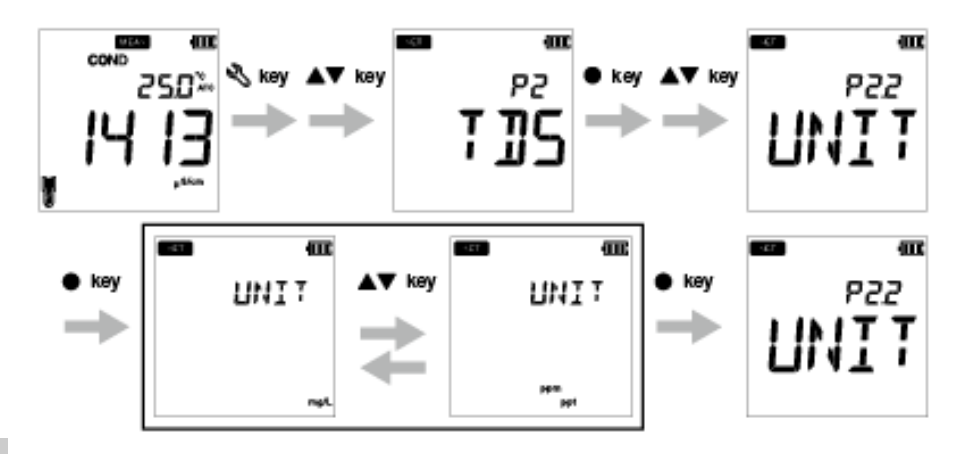

## <span id="page-43-0"></span>**● Configuración P3 SAL**

Con la función P3 SAL del medidor puede:

- Seleccionar la unidad de salinidad
- Seleccionar la curva de salinidad

• Borrar datos de calibración

Para configurar las funciones de salinidad usando el medidor portátil LAQUA EC220, siga las siguientes instrucciones:

#### **Requisitos previos**

Encienda el medidor de EC

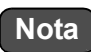

- La unidad de salinidad predeterminada es **ppt**. Puede cambiar la unidad a **porcentaje (%)**.
- El tipo de salinidad predeterminado es **NaCl**. Puede cambiar el tipo de salinidad a agua de mar (seawater).
- Se recomienda borrar los datos de calibración previos para obtener una calibración precisa. La configuración predeterminada es **NO**, pero para borrar los datos de calibración, debe cambiar la configuración a **YES**.

Consejo

Para volver al modo de medición, pulse la tecla  $\mathfrak{S}$  .

#### **● P3.1 Selección de la unidad de salinidad**

- 1. Pulse la tecla **Q**, aparecerá la pantalla **P1 COND**
- 2. Pulse la tecla , aparecerá la pantalla **P2 TDS**
- 3. Pulse la tecla , aparecerá la pantalla **P3 SAL**
- 4. Pulse la tecla **ENT** , aparecerá la pantalla **P3.1 UNIT**
- 5. Pulse la tecla **ENT** , aparecerá **UNIT ppt** por defecto.
- 6. Use las teclas  $\blacktriangle \blacktriangledown$  para cambiar la unidad de salinidad a porcentaje (%).
- 7. Pulse la tecla **ENT** , aparecerá la pantalla **P3.1 UNIT** Esto indica que se ha seleccionado la unidad de salinidad.

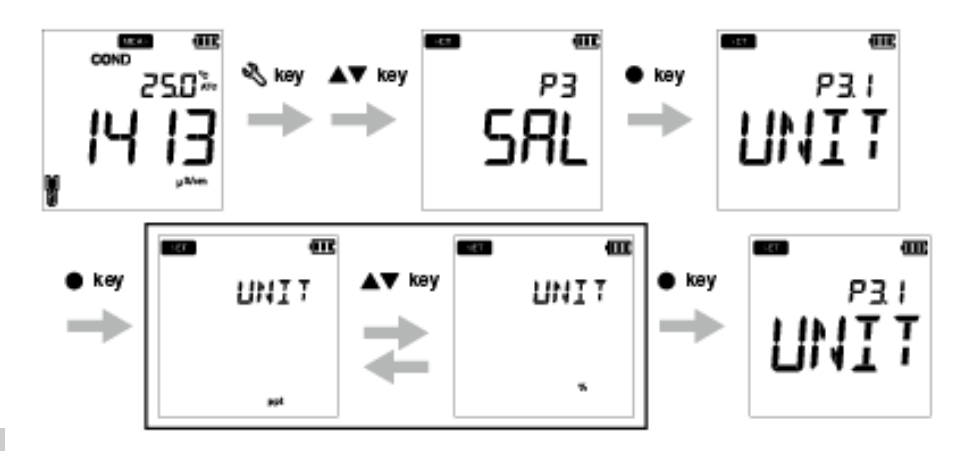

#### <span id="page-45-0"></span> **● P3.2 Selección del tipo de salinidad**

- 1. Pulse la tecla , aparecerá la pantalla **P1 COND**
- 2. Pulse la tecla , aparecerá la pantalla **P2 TDS**
- 3. Pulse la tecla , aparecerá la pantalla **P3 SAL**
- 4. Pulse la tecla **ENT** , aparecerá la pantalla **P3.1 UNIT**
- 5. Pulse la tecla , aparecerá la pantalla **P3.2 TYPE**
- 6. Pulse la tecla **ENT** , aparecerá la pantalla **TYPE NACL** con NaCl como configuración predeterminada.
- 7. Use las teclas  $\blacktriangle \blacktriangledown$  para cambiar el tipo de salinidad a agua de mar (seawater).
- 8. Pulse la tecla **ENT** , aparecerá la pantalla **P3.2 TYPE** Esto indica que se ha seleccionado el tipo de salinidad.

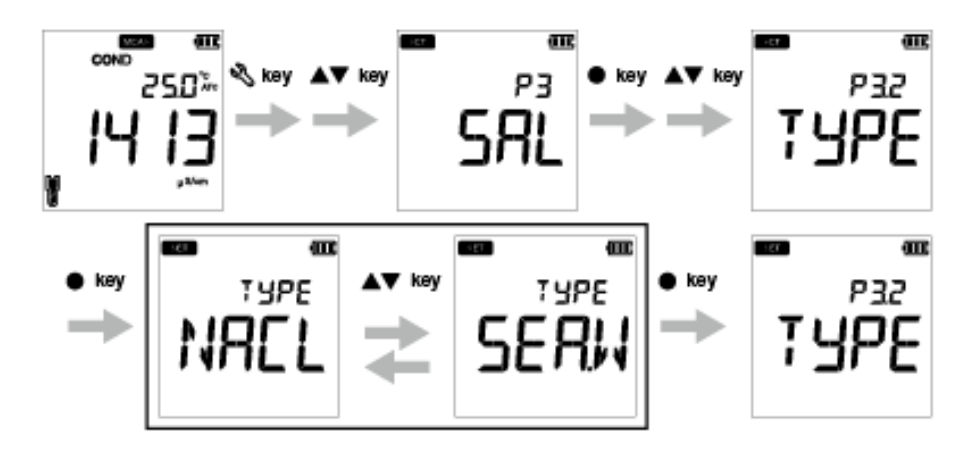

#### **● P3.3 Borrar datos de calibración**

- 1. Pulse la tecla , aparecerá la pantalla **P1 COND**
- 2. Pulse la tecla , aparecerá la pantalla **P2 TDS**
- 3. Pulse la tecla , aparecerá la pantalla **P3 SAL**
- 4. Pulse la tecla **ENT** , aparecerá la pantalla **P3.1 UNIT**
- 5. Pulse la tecla , aparecerá la pantalla **P3.2 TYPE**
- 6. Pulse la tecla , aparecerá la pantalla **P3.3 C.CLr**
- 7. Pulse la tecla **ENT** , aparecerá la pantalla **C.CLr NO** con la configuración predeterminada **NO**
- 7. Use las teclas para cambiar la configuración a **YES** Esta acción borrará los datos de calibración.
- 8.Pulse la tecla **ENT** . Aparecerá la pantalla **P3.3 C.CLR** Esto indica que se han borrado los datos de calibración.

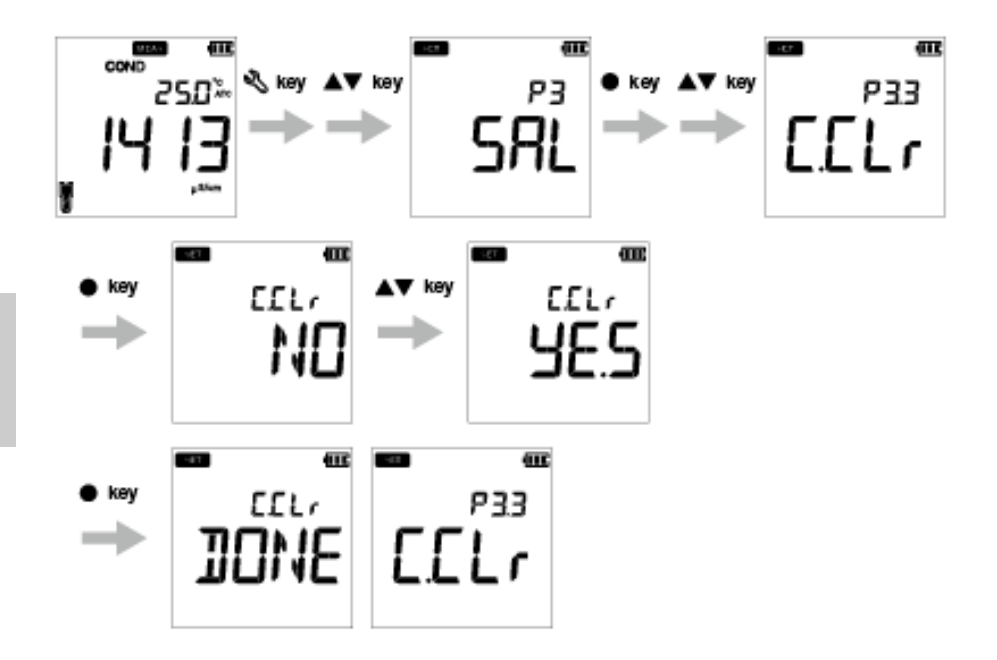

## <span id="page-47-0"></span>**● Configuración P4 Data**

Con la función de configuración P4 Data del medidor puede:

- Configurar el intervalo de registro de datos
- Configurar la impresión del registro de datos
- Borrar el registro de datos

Para configurar las funciones de datos usando el medidor portátil LAQUA EC200, siga las siguientes instrucciones:

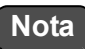

- El intervalo de registro de datos predeterminado es ----, cuando ---- indica que no se ha configurado «ningún intervalo de registro de datos».
- El intervalo de registro de datos puede configurarse de 2 a 999 segundos.

#### **Requisitos previos**

Encienda el medidor de EC.

<u>\_\_\_\_</u> Consejo \_\_\_\_\_\_\_\_

Para volver al modo de medición, pulse la tecla  $\mathcal{R}$ .

- **Configuración P4.1 del intervalo de registro de datos**
	- 1. Pulse la tecla **Q**, aparecerá la pantalla **P1 COND**
	- 2. Pulse la tecla , aparecerá la pantalla **P2 TDS**
	- 3. Pulse la tecla , aparecerá la pantalla **P3 SAL**
	- 4. Pulse la tecla , aparecerá la pantalla **P4 DATA**
	- 5. Pulse la tecla **ENT** , aparecerá la pantalla **P4.1 LOG**
	- 6. Pulse la tecla **ENT** , aparecerá el intervalo de registro configurado previamente.
	- 7. Use las teclas  $\blacktriangle \blacktriangledown$  para configurar el intervalo de registro de datos.
	- 8. Pulse la tecla **ENT** , aparecerá la pantalla **P4.1 LOG** Esto indica que se ha completado la configuración del intervalo de registro de datos.

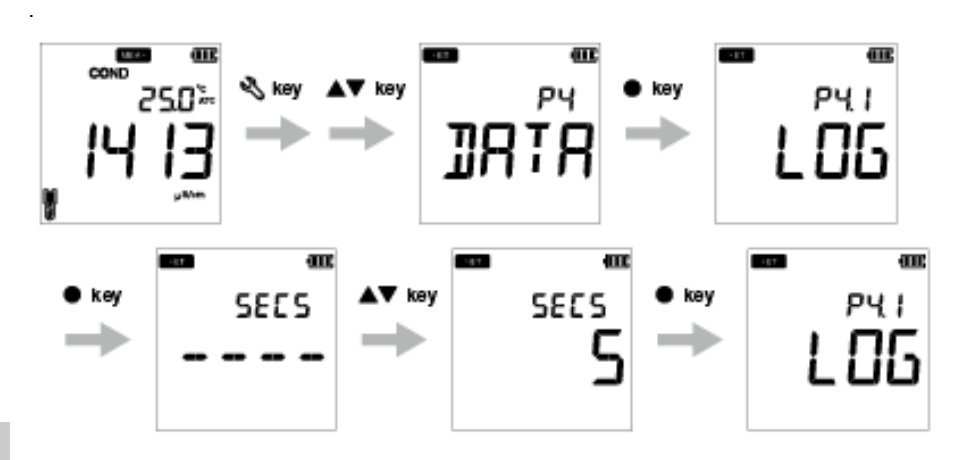

### **● Configuración P 4.2 para imprimir los datos**

- 1. Pulse la tecla , aparecerá la pantalla **P1 COND**
- 2. Pulse la tecla , aparecerá la pantalla **P2 TDS**
- 3. Pulse la tecla , aparecerá la pantalla **P3 SAL**
- 4. Pulse la tecla , aparecerá la pantalla **P4 DATA**
- 5. Pulse la tecla **ENT** , aparecerá la pantalla **P4.1 LOG**
- 6. Pulse la tecla , aparecerá la pantalla **P4.2 PrNT**
- 7. Pulse la tecla **ENT** , la configuración predeterminada es **NO**
- 8. Use las teclas  $\blacktriangle \blacktriangledown$  para cambiar la configuración a YES
- 9. Pulse la tecla **ENT** , aparecerá la pantalla **P4.2 PrNT** Esto indica que se ha completado la impresión de datos.

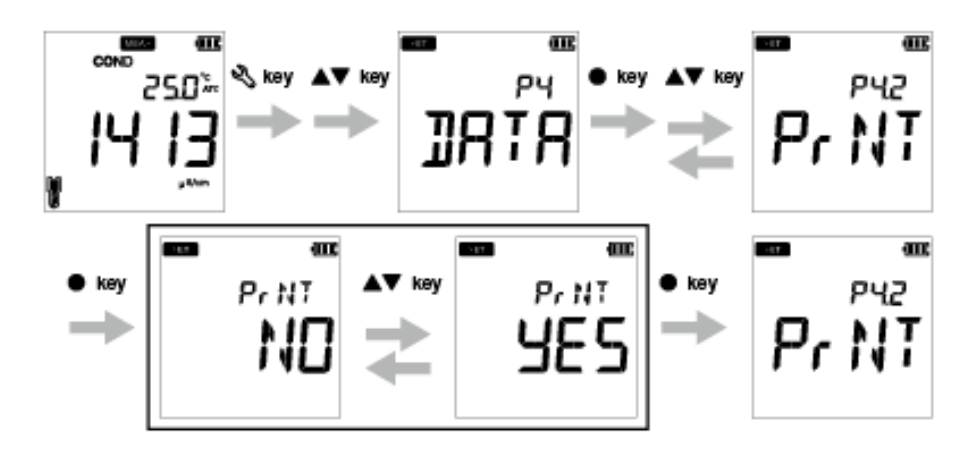

- **Configuración P4.3 para borrar los datos**
	- 1. Pulse la tecla  $\mathbb{Q}_n$ , aparecerá la pantalla **P1 COND**
	- 2. Pulse la tecla , aparecerá la pantalla **P2 TDS**
	- 3. Pulse la tecla , aparecerá la pantalla **P3 SAL**
	- 4. Pulse la tecla , aparecerá la pantalla **P4 DATA**
	- 5. Pulse la tecla **ENT** , aparecerá la pantalla **P4.1 LOG**
	- 6. Pulse la tecla , aparecerá la pantalla **P4.2 PrNT**
	- 7. Pulse la tecla , aparecerá la pantalla **P4.3 D.CLR**
	- 8. Pulse la tecla **ENT** , la configuración predeterminada es **NO**
	- 9. Use las teclas **△ ▼** y cambie la configuración a YES para borrar todos los datos.
	- 10. Pulse la tecla **ENT** , aparecerá la pantalla **P4.3 D.CLR** Esto indica que se han borrado todos los datos.

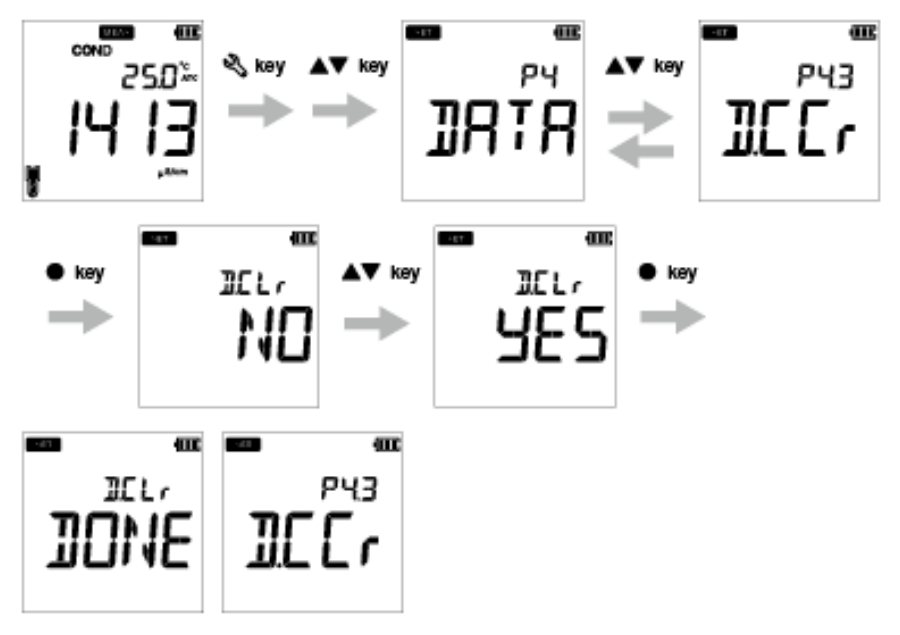

#### <span id="page-51-0"></span>**● Configuración P5 General**

Con la función de configuración P5 Genera del medidor puede:

- Seleccionar el modo de estabilidad del medidor
- Configurar la hora de apagado automático
- Seleccionar la unidad de temperatura
- Reiniciar el medidor

Para configurar las funciones generales usando el medidor portátil LAQUA EC200, siga las siguientes instrucciones:

#### **Requisitos previos**

Encienda el medidor de EC.

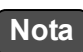

- En el modo de calibración, el modo Auto Stable (**AS**) está activado.La configuración predeterminada de estabilidad en el modo de medición es «Auto Stable» (**AS**). Puede cambiarla a «Auto Hold» (**AH**) o «Tiempo Real» (**RT**).
- El tiempo de apagado automático predeterminado es 30 minutos. Puede programar el tiempo desde ---- a 30 minutos, donde ---- indica que «ningún tiempo de apagado automático» se ha configurado y el medidor permanecerá encendido de manera continua.
- La unidad de temperatura por defecto es **°C**, pero puede cambiarla a **°F**.
- La configuración predeterminada de reinicio del medidor es **NO.** Si desea reiniciar el medidor, puede cambiarla a **YES.**

### — Consejo —

• Los criterios para la determinación de estabilidad son los mismos, tanto en el modo de estabilidad automático, como en el modo Auto Hold.

• Para volver al modo de medición, pulse la tecla  $\mathcal{C}$ 

### **● Configuración P5.1 del modo de estabilidad**

- 1. Pulse la tecla , aparecerá la pantalla **P1 COND**
- 2. Pulse la tecla , aparecerá la pantalla **P2 TDS**
- 3. Pulse la tecla , aparecerá la pantalla **P3 SAL**
- 4. Pulse la tecla , aparecerá la pantalla **P4 DATA**
- 5. Pulse la tecla , aparecerá la pantalla **P5 GEN**
- 6. Pulse la tecla **ENT** , aparecerá la pantalla **P5.1 STBL**
- 7. Pulse la tecla **ENT** , el modo de estabilidad predeterminado es **AS** (Auto Stable).

8. Use las teclas  $\triangle \blacktriangledown$  para cambiar el modo de estabilidad a AH (Auto Hold) o **RT** (Tiempo Real).

9. Pulse la tecla **ENT e**, aparecerá la pantalla **P5.1 STBL** Esto indica que se he seleccionado el modo de estabilidad.

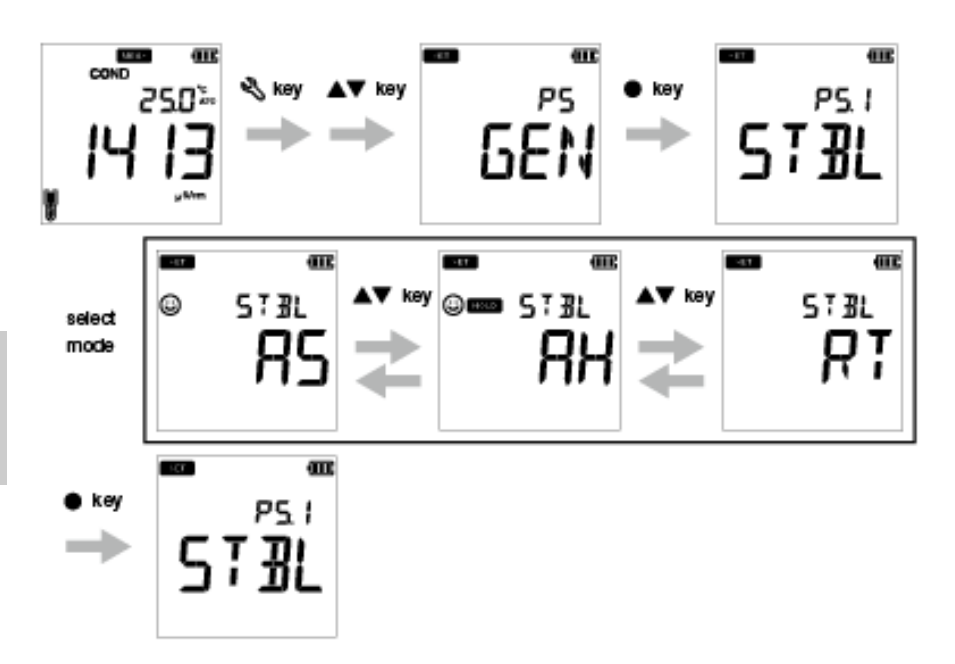

#### **● Configuración P 5.2 del tiempo de apagado automático**

- 1. Pulse la tecla , aparecerá la pantalla **P1 COND**
- 2. Pulse la tecla , aparecerá la pantalla **P2 TDS**
- 3. Pulse la tecla , aparecerá la pantalla **P3 SAL**
- 4. Pulse la tecla , aparecerá la pantalla **P4 DATA**
- 5. Pulse la tecla , aparecerá la pantalla **P5 GEN**
- 6. Pulse la tecla **ENT** , aparecerá la pantalla **P5.1 STBL**
- 7. Pulse la tecla , aparecerá la pantalla **P5.2 A.OFF**
- 8. Pulse la tecla **ENT**  $\bullet$ , el tiempo de apagado automático predeterminado es  **30 minutos**.
- 9. Use las teclas  $\blacktriangle \blacktriangledown$  para configurar el tiempo de apagado automático.
- 10. Pulse la tecla **ENT e**, aparecerá la pantalla **P5.2 A.OFF** Esto indica que se ha completado la configuración del tiempo de apagado automático.

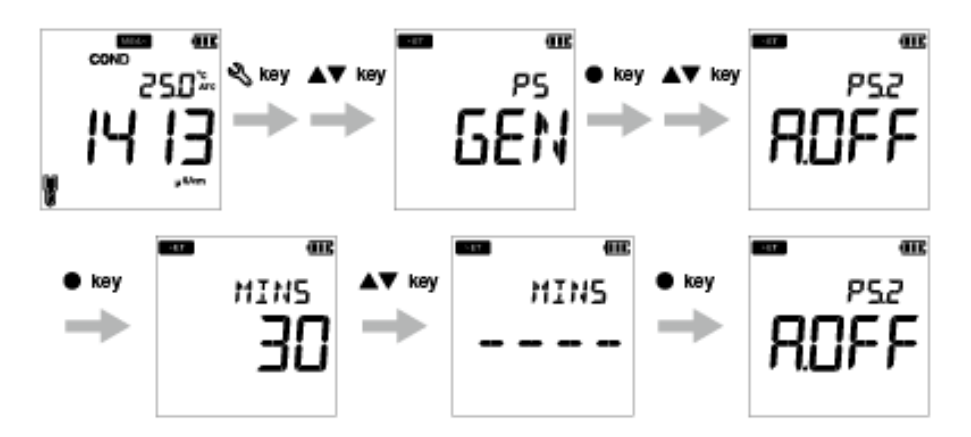

## **● Configuración P5.3 de la unidad de temperatura**

- 1. Pulse la tecla , aparecerá la pantalla **P1 COND**
- 2. Pulse la tecla , aparecerá la pantalla **P2 TDS**
- 3. Pulse la tecla , aparecerá la pantalla **P3 SAL**
- 4. Pulse la tecla , aparecerá la pantalla **P4 DATA**
- 5. Pulse la tecla , aparecerá la pantalla **P5 GEN**
- 6. Pulse la tecla **ENT** , aparecerá la pantalla **P5.1 STBL**
- 7. Pulse la tecla , aparecerá la pantalla **P5.2 A.OFF**
- 8. Pulse la tecla **A**, aparecerá la pantalla **P5.3 °C°F**
- 9. Pulse la tecla **ENT** , la unidad de temperatura predeterminada es **°C.**
- 10. Use las teclas para cambiar la unidad a **°F**.
- 11. Pulse la tecla **ENT** , aparecerá la pantalla **P5.3°C°F** Esto indica que se he seleccionado la unidad de temperatura.

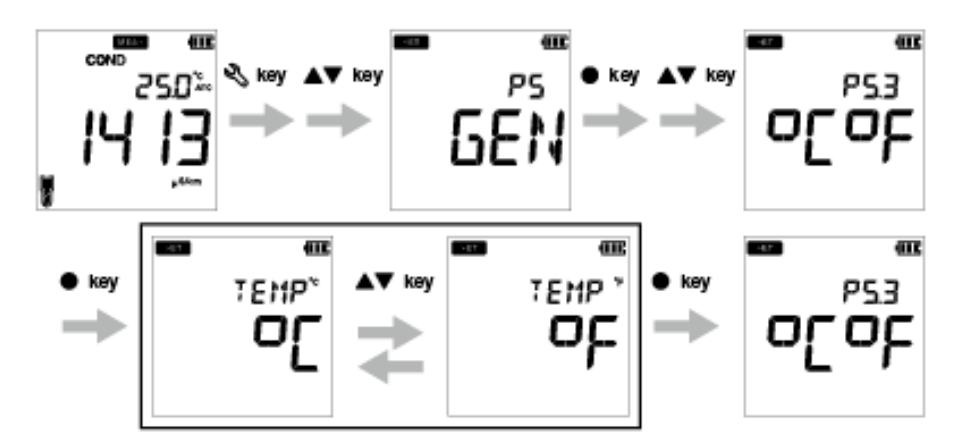

#### **● P5.4 Reiniciar medidor**

- 1. Pulse la tecla , aparecerá la pantalla **P1 COND**
- 2. Pulse la tecla , aparecerá la pantalla **P2 TDS**
- 3. Pulse la tecla , aparecerá la pantalla **P3 SAL**
- 4. Pulse la tecla , aparecerá la pantalla **P4 DATA**
- 5. Pulse la tecla , aparecerá la pantalla **P5 GEN**
- 6. Pulse la tecla **ENT** , aparecerá la pantalla **P5.1 STBL**
- 7. Pulse la tecla , aparecerá la pantalla **P5.2 A.OFF**
- 8. Pulse la tecla **A**, aparecerá la pantalla **P5.3 °C°F**
- 9. Pulse la tecla , aparecerá la pantalla **P5.4 r.SET**
- 10. Pulse la tecla **ENT** ●, la configuración predeterminada del medidor es **NO**.
- 11. Use la tecla para cambiarla a **YES**.
- 12. Pulse la tecla **ENT .** El medidor mostrará **DONE** y se apagará automáticamente.

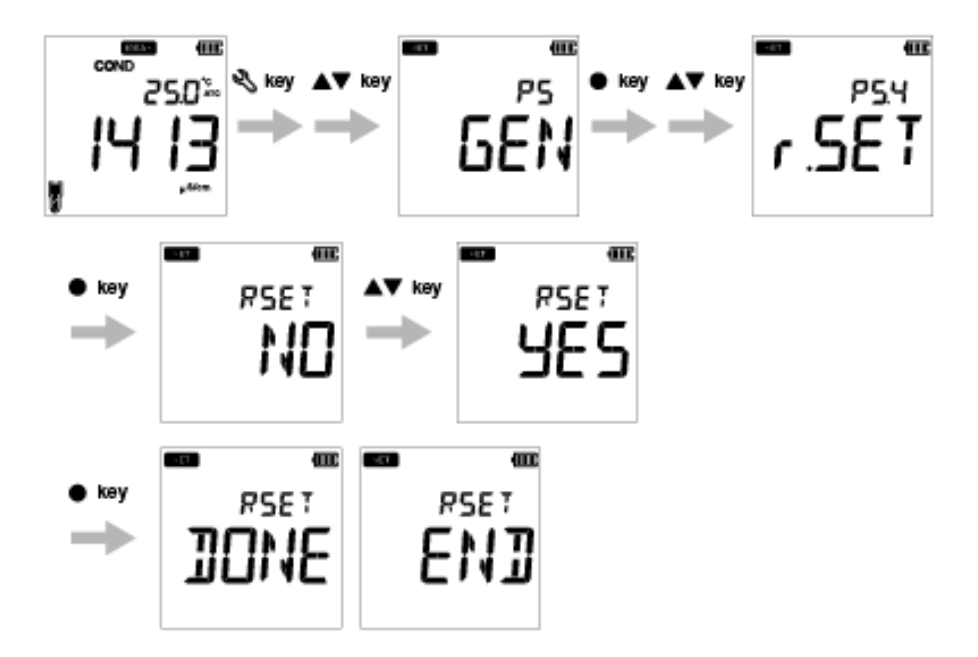

## <span id="page-56-0"></span>**● Configuración P6 CLK**

La función del reloj en tiempo real solo está disponible para los medidores LAQUA EC220. Con la función de configuración P4 Clock del medidor puede configurar:

• La fecha

• La hora

Para configurar las funciones del reloj usando el medidor portátil LAQUA EC220, siga las siguientes instrucciones:

#### **Requisitos previos**

Encienda el medidor de EC.

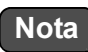

- Es necesario configurar la fecha y la hora antes de utilizar el dispositivo por primera vez o después de reemplazar las pilas.
- Se guardarán la fecha y la hora configuradas y los datos almacenados tendrán la información correcta de fecha y hora.

Consejo

Para volver al modo de medición, pulse la tecla  $\mathbf{\Omega}$  .

#### **● Configuración P 6.1 de la fecha**

- 1. Pulse la tecla , aparecerá la pantalla **P1 COND**
- 2. Pulse la tecla , aparecerá la pantalla **P2 TDS**
- 3. Pulse la tecla , aparecerá la pantalla **P3 SAL**
- 4. Pulse la tecla , aparecerá la pantalla **P4 DATA**
- 5. Pulse la tecla , aparecerá la pantalla **P5 GEN**
- 6. Pulse la tecla , aparecerá la pantalla **P6 CLK**
- 7. Pulse la tecla **ENT** , aparecerá la pantalla **P6.1 DATE**
- 8. Pulse la tecla **ENT** , aparecerá el año configurado por defecto.
- 9. Use las teclas  $\blacktriangle \blacktriangledown$  para configurar el año.
- 10. Pulse la tecla **ENT** , aparecerá el mes configurado por defecto.
- 11. Use las teclas  $\blacktriangle \blacktriangledown$  para configurar el mes.
- 12. Pulse la tecla **ENT** , aparecerá la fecha configurada por defecto.
- 13. Use las teclas  $\triangle \blacktriangledown$  para configurar el mes.
- 14. Pulse la tecla **ENT** , aparecerá la pantalla **P6.1 DATE** Esto indica que se ha completado la configuración de la fecha.

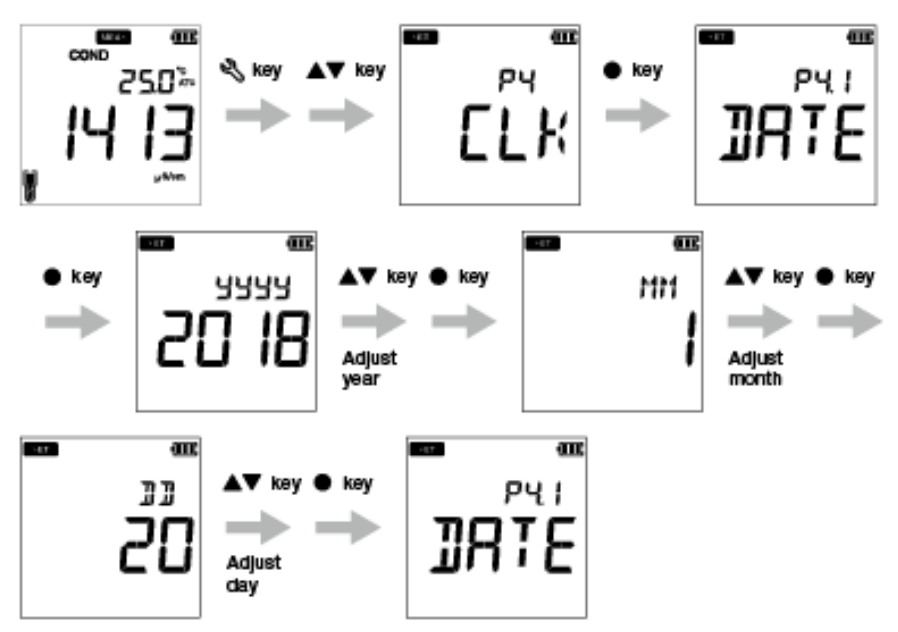

#### **● Configuración P 6.2 de la hora**

- 1. Pulse la tecla , aparecerá la pantalla **P1 COND**
- 2. Pulse la tecla , aparecerá la pantalla **P2 TDS**
- 3. Pulse la tecla , aparecerá la pantalla **P3 SAL**
- 4. Pulse la tecla , aparecerá la pantalla **P4 DATA**
- 5. Pulse la tecla , aparecerá la pantalla **P5 GEN**
- 6. Pulse la tecla , aparecerá la pantalla **P6 CLK**
- 7. Pulse la tecla **ENT** , aparecerá la pantalla **P6.1 DATE**
- 8. Pulse la tecla , aparecerá la pantalla **P6.2 TIME**
- 9. Pulse la tecla **ENT**  $\bullet$ , aparecerá la hora configurada por defecto.
- 10. Use las teclas  $\blacktriangle \blacktriangledown$  para configurar la hora.
- 11. Pulse la tecla **ENT** , aparecerán los minutos configurados por defecto.
- 12. Use las teclas  $\triangle \blacktriangledown$  para configurar los minutos.
- 13. Pulse la tecla **ENT** , aparecerá la pantalla **P6.2 TIME** Esto indica que se ha completado la configuración de la hora.

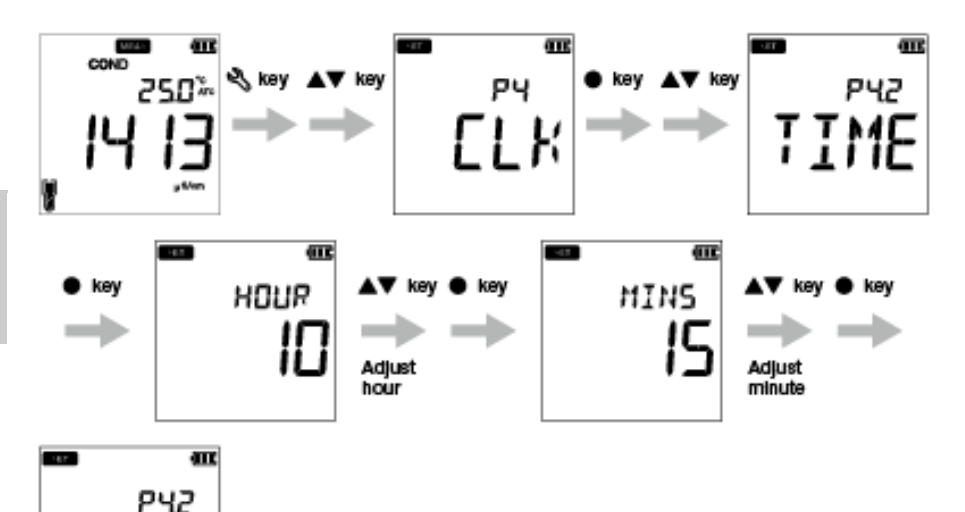

## <span id="page-59-0"></span>**■ Mantenimiento y almacenamiento**

Esta sección describe cómo mantener los medidores portátiles LAQUA EC200 y los electrodos de conductividad usados con el medidor en buenas condiciones.

#### **● Contacto para el mantenimiento**

Póngase en contacto con su proveedor para saber más sobre el mantenimiento del producto.

#### <span id="page-59-1"></span>**● Mantenimiento y almacenamiento del dispositivo**

#### **● Cómo limpiar el dispositivo**

- Si el dispositivo está sucio, límpielo cuidadosamente con un paño suave y seco. Si es difícil quitar la suciedad, límpielo cuidadosamente con un paño humedecido con alcohol.
- El dispositivo está hecho de materiales resistentes a los solventes, pero eso no quiere decir que sea resistente a todos los químicos. No sumerja el dispositivo en una solución altamente ácida o alcalina, ni lo limpie con este tipo de solución.
- No limpie el dispositivo con polvo para pulir o cualquier otro tipo de compuesto abrasivo.

#### **● Condiciones ambientales para el almacenamiento**

- Temperatura De 0 °C a 45 °C
- Humedad: menos del 80 % de humedad relativa y sin condensación

#### **● Evitar las siguientes condiciones**

- Lugar con polvo
- Fuertes vibraciones
- Luz solar directa
- Ambiente de gas corrosivo
- Cercanía al aire acondicionado
- Viento directo

## <span id="page-60-0"></span>**● Mantenimiento y almacenamiento del electrodo de conductividad**

Esta sección describe los procedimientos para el mantenimiento y el almacenamiento del electrodo de conductividad.

#### **● Cómo limpiar el electrodo**

Después de cada medición, limpie siempre el electrodo con agua desionizada. Cuando la respuesta es lenta o hay restos de la muestra pegados al electrodo, use el método más apropiado de los que se muestran más abajo para limpiar el electrodo y luego, límpielo de nuevo con agua desionizada.

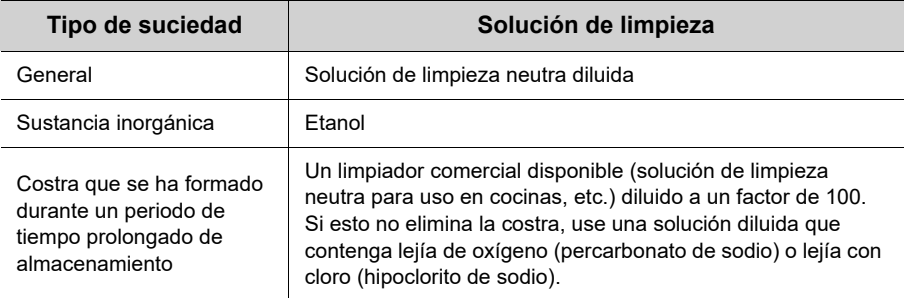

#### **● Almacenamiento diario del electrodo**

Si el electrodo se guarda en seco, la constante de célula cambiará. Almacene el electrodo con la parte negra sumergida en agua desionizada o con la tapa protectora llena de agua desionizada y puesta en el electrodo.

#### **● Cuando no vaya a usar el electrodo durante mucho tiempo**

Para almacenar un electrodo durante un periodo de tiempo largo, límpielo bien y póngale la tapa protectora llena de agua desionizada.

## <span id="page-61-0"></span>**■ Mensajes de error y solución de problemas**

#### **● Mensaje de error**

Esta sección describe las causas de los errores típicos y las medidas que se pueden tomar para resolver los errores correspondientes.

Si aparece ERR en la pantalla mientras está usando el dispositivo, consulte la siguiente lista para saber cuál puede ser el error, su causa y las medidas correspondientes que deben tomarse.

<span id="page-61-2"></span><span id="page-61-1"></span>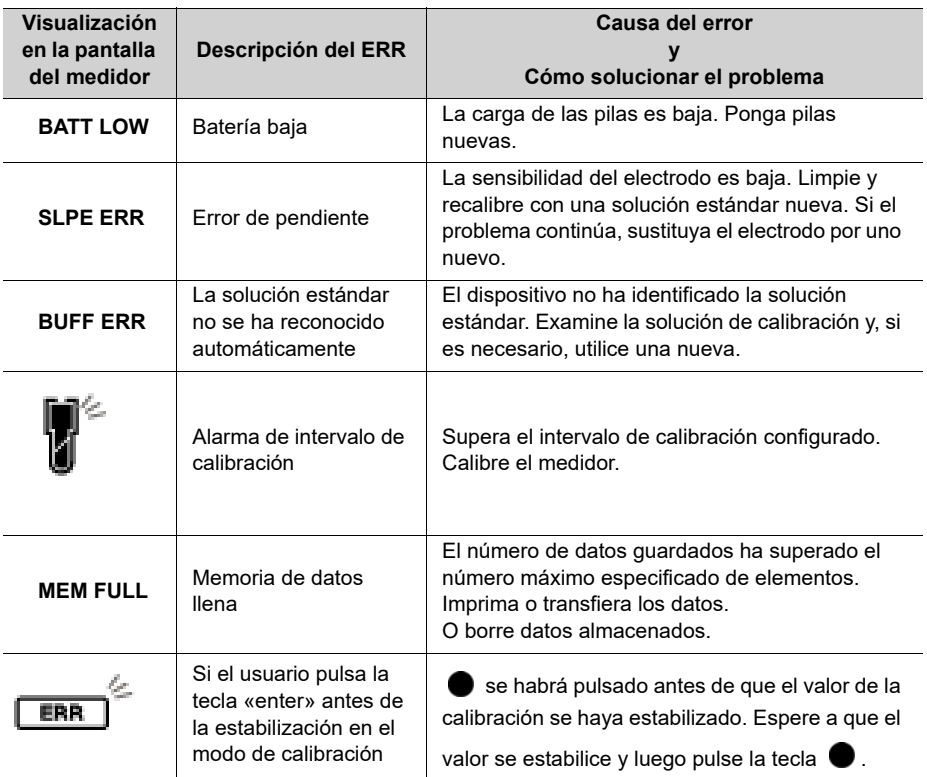

#### **● Solución de problemas**

Esta sección describe las causas y las medidas que se pueden tomar para los problemas más comunes entre los usuarios.

#### **El valor indicado oscila**

#### **< Problema con el electrodo>**

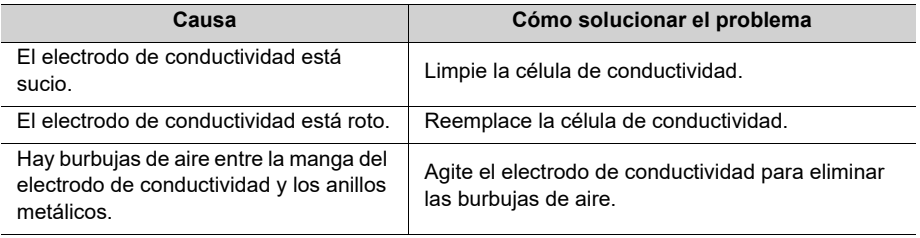

#### **< Problema con el dispositivo >**

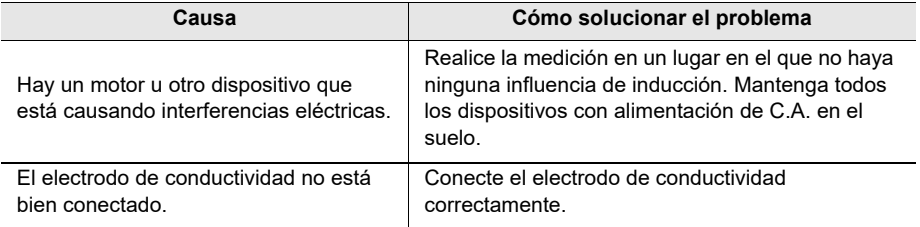

#### **< Problema con la muestra >**

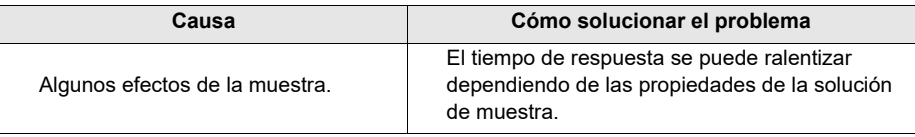

#### **La respuesta es lenta**

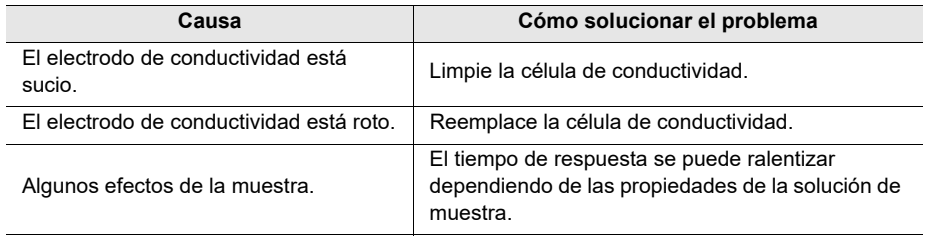

#### **El valor indicado no cambia/no hay respuesta**

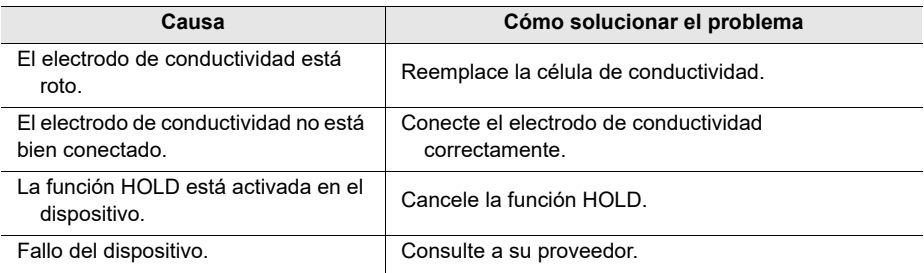

#### **El valor medido está fuera del rango de medición**

Cuando el valor medido es inferior al rango de visualización, aparecerá «Ur». Cuando el valor medido es superior al rango de visualización, aparecerá «Or».

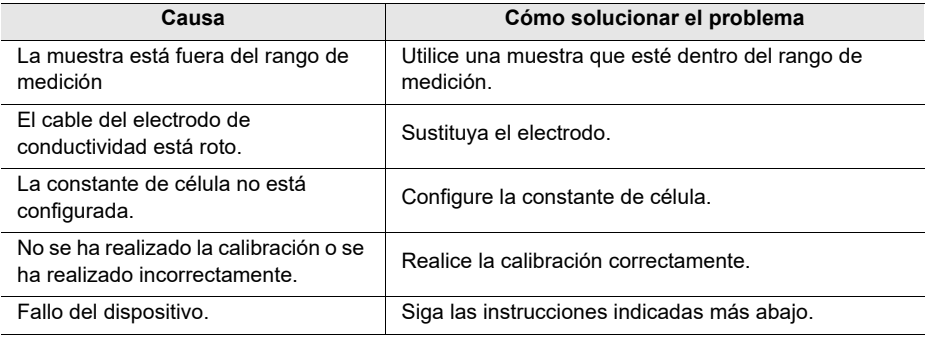

#### **La repetibilidad del valor medido es baja**

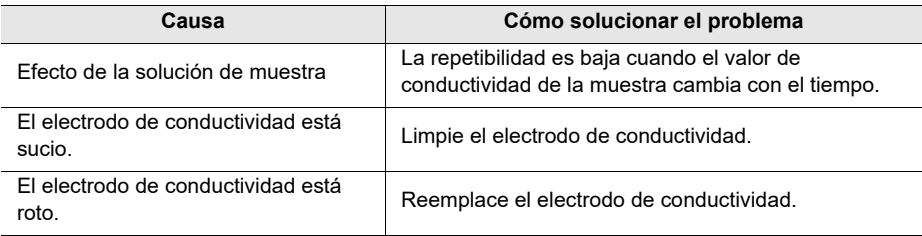

#### **No aparece nada cuando el dispositivo se enciende (ON)**

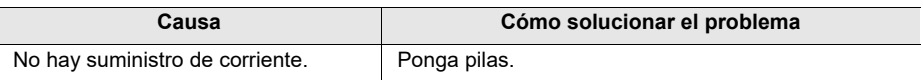

## Mensajes de error y solución de problemas

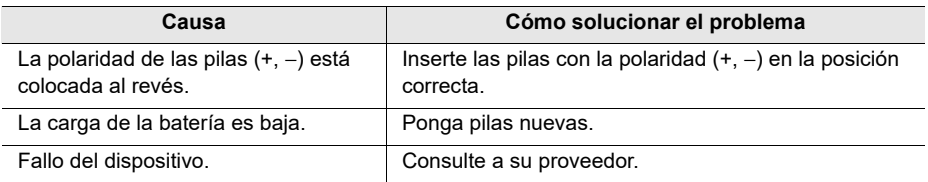

#### **Ensanchamiento del teclado**

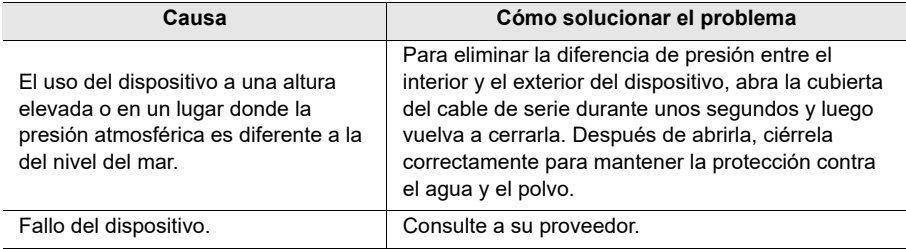

#### **Falta parte de la visualización de la pantalla**

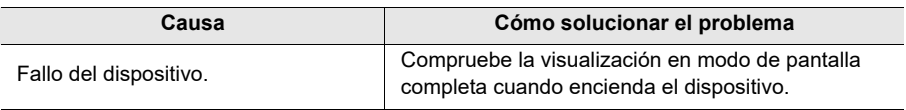

## <span id="page-65-0"></span>**■ Apéndice**

## <span id="page-65-1"></span>**● Apéndice 1**

Esta sección describe la información técnica y las opciones de los medidores portátiles LAQUAEC200

## **● Valores estándar de conductividad a diferentes temperaturas**

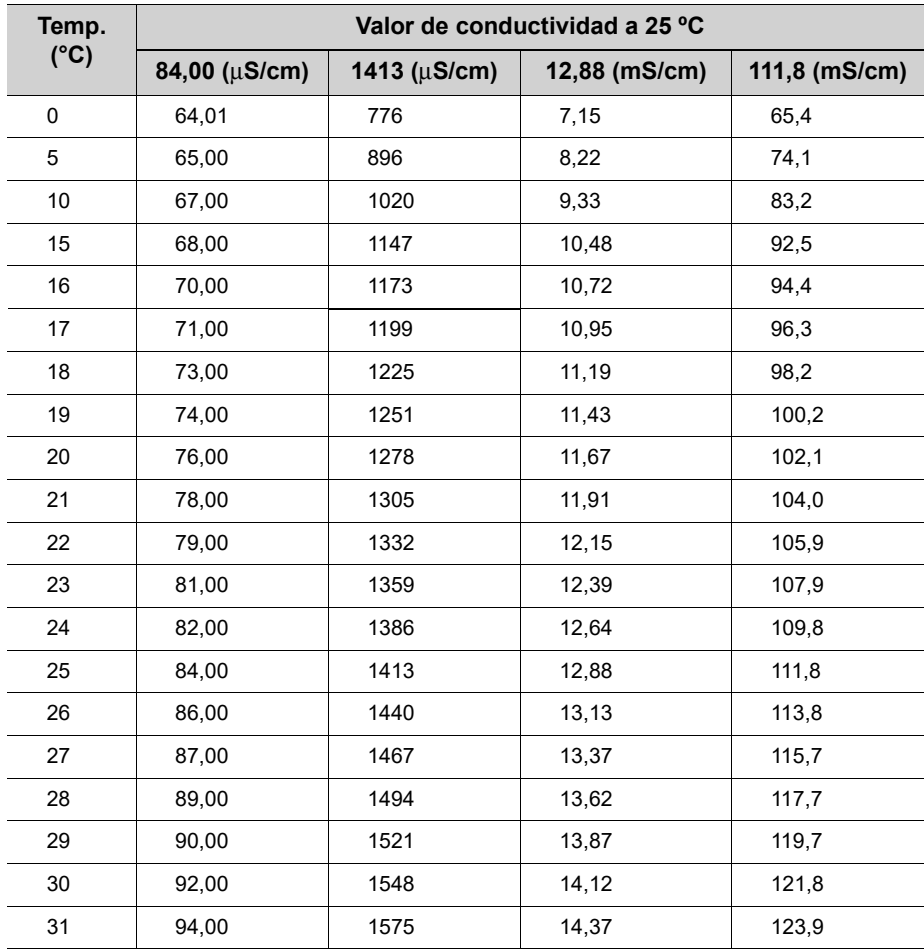

## <span id="page-66-0"></span>**● Apéndice 2**

**Conductividad**

#### **Formato de la impresora - Medición**

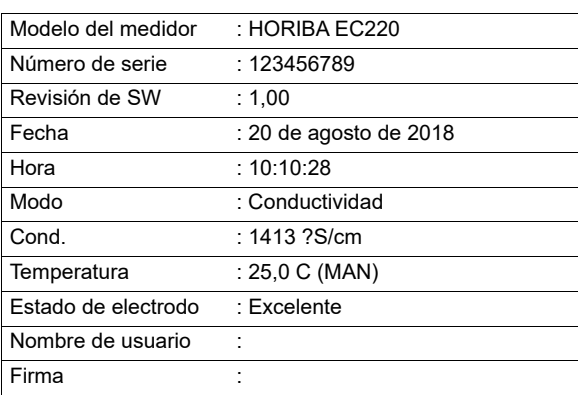

#### **Resistividad**

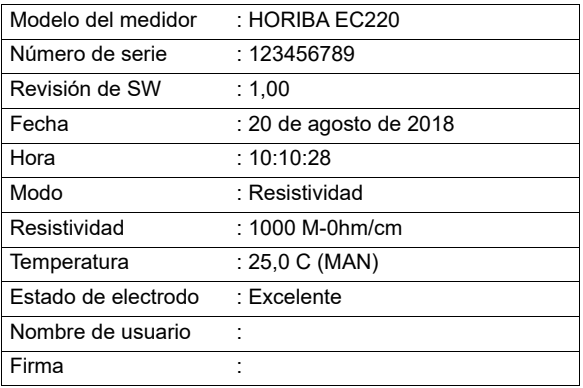

## **Salinidad**

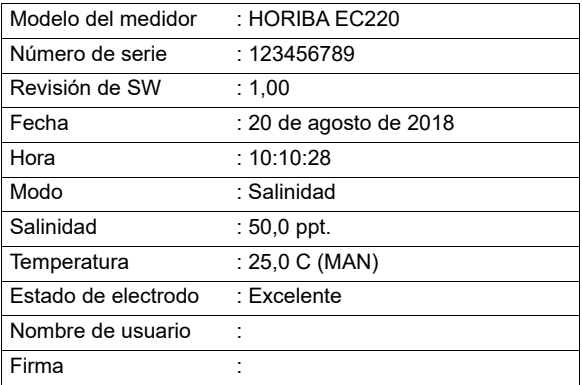

#### **TDS**

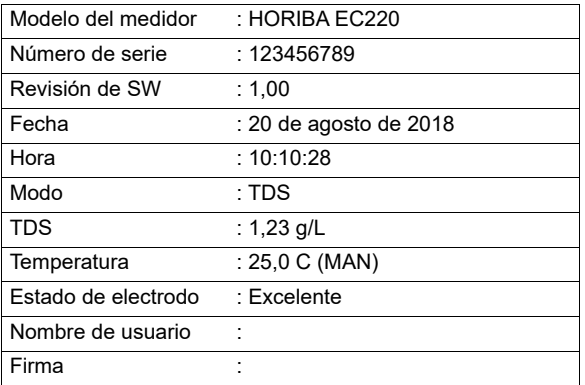

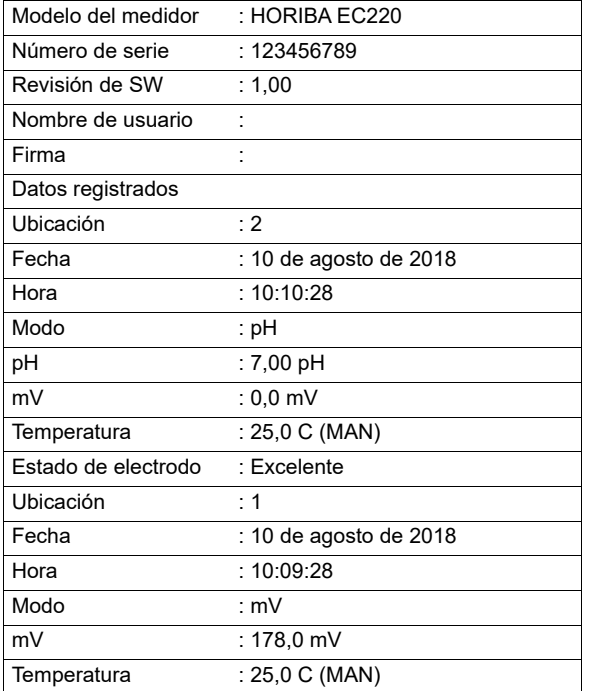

## **Formato de la impresora - Registro de datos**

#### **Formato de la impresora - Calibración**

#### **EC**

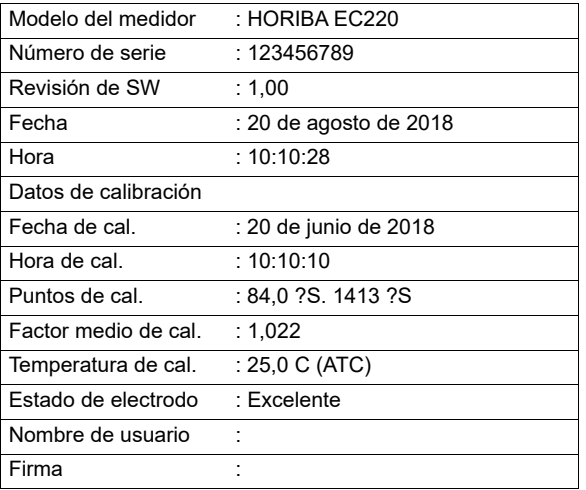

# **HORIBA** Advanced Techno

31, Miyanonishi-cho, Kisshoin Minami-ku, Kioto 601-8306, Japón [http://www.horiba-adt.jp](
http://www.horiba.com/jp/horiba-advanced-techno/index/)

Si tiene alguna pregunta con respecto a este producto, póngase en contacto con su entidad local o consulte la página web siguiente. [http://global.horiba.com/contact\\_e/index.htm](
https://www.horiba.com/en_en/contact/contact-form/)

P/N: 3200793609 GZ: GZ0000553857- Manual: EC210/220 =E=